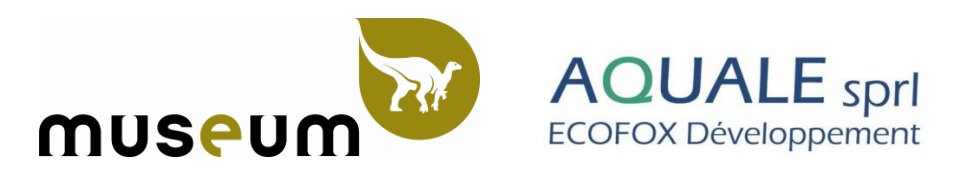

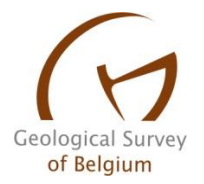

# **PROJET HYDROBRUX**

« Etude hydrogéologique de la masse d'eau souterraine du Bruxellien »

Projet eau n°2011.410 – CSC 2011-03-ALI

Rapport final de la phase 1 de l'Institut Royal des Sciences Naturelles de Belgique (D.O. Terre et Histoire de la Vie) et d'Aquale sprl ECOFOX Développement

Modélisation géologique en 3D des formations géologiques composant la masse d'eau souterraine des sables du Bruxellien (Br05)

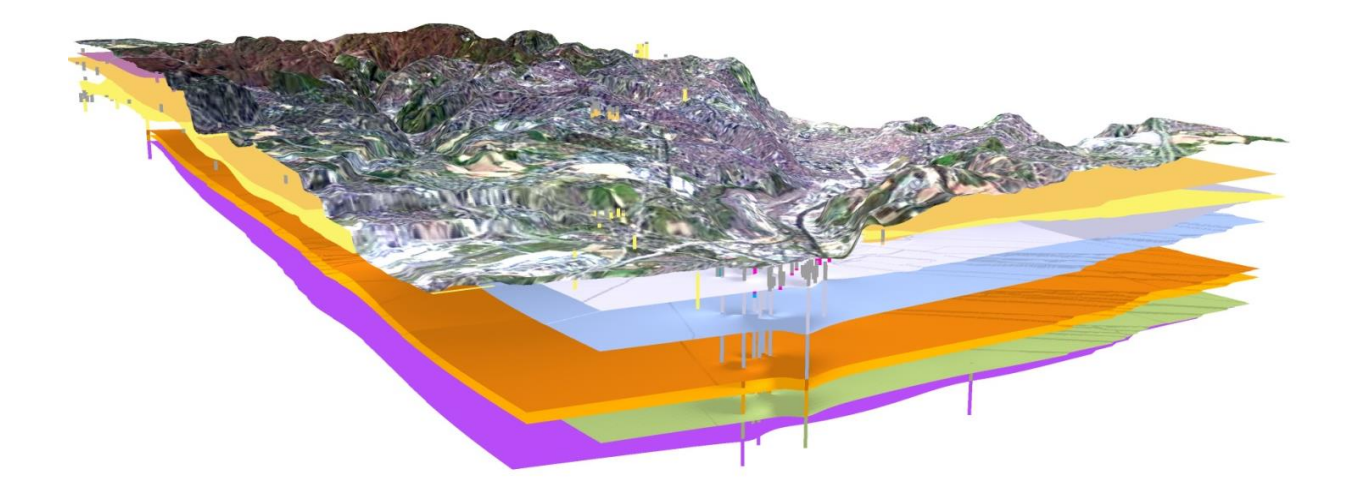

## *Sommaire*

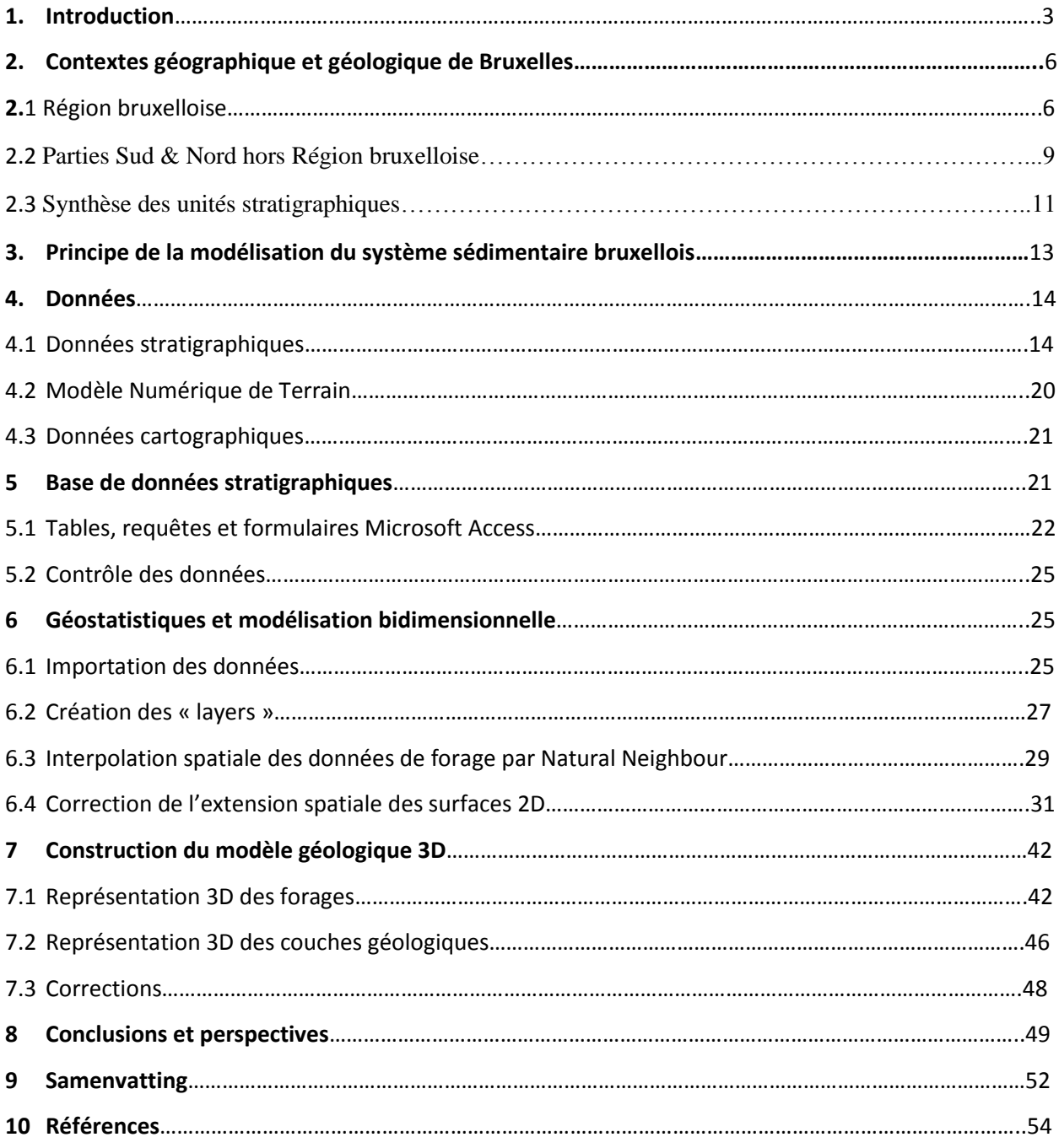

### **1. Introduction**

D'une superficie de 161,38 km<sup>2</sup>, la Région Bruxelles-Capitale intègre la plus grande aire urbaine de Belgique et présente une densité de population élevée dépassant les 7000 habitants par km² (2012). La population grandissante (supérieure à 1,1 millions d'habitants en 2012) et l'urbanisation croissante de la région nécessitent une gestion réfléchie et rationnelle du sous-sol de la ville et par conséquent, une meilleure compréhension de son environnement géologique.

Bruxelles fait actuellement face à de nombreux problèmes de stabilité, probablement liés à la géologie de son sous-sol. Les exemples suivants peuvent être cités : les fissures apparaissant au sein de poutres porteuses de l'hémicycle du Parlement Européen (Banks, 2012), les fissures présentes dans de nombreuses maisons particulières et monuments historiques tels que la Bourse de Bruxelles et probablement dues à des mouvements différentiels de terrain (Devleeschouwer *et al*., 2006). On notera encore les multiples affaissements de voiries caractéristiques des canalisations placées dans les sables de la Formation de Bruxelles survenant après de fortes pluies ou par rupture de canalisations impliquant l'érosion et le transport subséquent de grandes quantités de sables supportant les infrastructures routières. Ces nombreux exemples reflètent l'influence substantielle de la géologie sur les infrastructures urbaines et renforcent les besoins d'une connaissance géologique détaillée du sous-sol bruxellois ainsi que d'une banque de données et d'un outil géoscientifique pour le développement et la maintenance urbaine.

C'est dans ce contexte que le projet « Brussels Urban Geology » (BUG) a vu le jour en 2004, initié par le Service Géologique de Belgique, avec comme objectif de développer une « méthodologie SIG » (méthode s'appuyant sur un Système d'Information Géographique, en l'occurrence le software ArcGIS) pour la construction de modèles géologiques tridimensionnelles (Devleeschouwer & Pouriel, 2006). Cette étude a pris en compte plus de 900 puits de forage et CPT (« Cone Penetration Test ») localisés dans le centre historique de Bruxelles, soit couvrant une surface de 45 km<sup>2</sup>. Le projet BUG fut donc restreint à une petite zone modélisée et les perspectives d'extension géographique et de prise en compte d'autres types de données avaient été proposées.

L'objet de ce rapport, la partie modélisation géologique *sensu stricto* du projet Hydrobrux, a débuté en avril 2012 avec l'objectif de répondre correctement aux demandes de caractérisations géologiques et hydrogéologiques des masses d'eau souterraine de la directive cadre- eau européenne (2000/60/EC) et de sa directive fille (2006/118/EC) concernant la protection des eaux souterraines. Cette directive appelle les Etats Membres à satisfaire une série de conditions visant à assurer une gestion durable de la ressource en eau tant au niveau quantitatif que qualitatif. À titre d'exemple, les Etats devront pouvoir estimer l'impact d'une pollution, son transfert potentiel et ses effets sur les écosystèmes aquatiques et terrestres dépendant des eaux souterraines en se basant sur un modèle hydrogéologique conceptuel de leurs masses d'eau souterraine (Directive 2000/60/EC).

L'Institut Bruxellois pour la Gestion de l'Environnement (IBGE-BIM) est responsable dans le cadre de ce marché du suivi de l'exécution de l'étude hydrogéologique de la masse d'eau des Sables du Bruxellien et de l'Yprésien sur le territoire de la Région Bruxelles-Capitale (RBC). La réalisation du modèle géologique régional de Bruxelles par l'Institut Royal des Sciences Naturelles de Belgique (département du Service Géologique de Belgique, le soumissionnaire) et son application ultérieure à la modélisation des eaux souterraines par la société Aquale (sous-traitant), se sont développées dans ce cadre.

L'objectif de ce rapport est de présenter en détails la méthodologie adoptée pour la construction d'un modèle géologique 3D généré de préférence dans un environnement sédimentaire en couches stratifiées sub-horizontales (tabulaires), appliqué dans le présent projet à l'aquifère du Bruxellien (comprenant les formations stratigraphiques depuis le Membre de Wemmel dans la Formation de Maldegem jusqu'au Membre de Moen dans la Formation de Kortrijk) à l'intérieur des limites régionales de la RBC. Ces séries stratigraphiques sont essentiellement localisées dans la partie Est de l'aire urbaine de la région bruxelloise. Le modèle conceptuel pour la modélisation hydrogéologique bénéficiera de ce modèle géologique. Il convient de noter d'ores et déjà que la zone géographique du modèle géologique 3D a été élargie au-delà des frontières de la RBC vers les Régions flamande et wallonne (figure 0) et que ses frontières se composent :

- de la Dendre et la Dyle, constituant des frontières hydrogéologiques au nord, à l'ouest et à l'est ;

- des crêtes topographiques amont du bassin versant de la Senne au sud.

La modélisation est basée sur des travaux antérieurs et réutilise la méthode établie par le projet BUG avec comme objectif de créer un modèle géologique plus étendu et davantage détaillé. Brièvement, la méthode s'appuie sur la création d'une banque de données Microsoft Access couplée à un SIG (en l'occurrence ArcGIS) et comprend en 3 étapes : la première partie, relativement longue, vise à collecter un maximum de données stratigraphiques, à les encoder manuellement et à les structurer au sein de la base de données relationnelle (Microsoft Access). La deuxième étape consiste en l'importation, sous ArcGIS, et en l'interpolation spatiale des données ponctuelles (ou discrètes) de forage pour produire des surfaces continues représentant les « toits » de chacune des couches géologiques. Finalement, la troisième étape exploite l'extension « 3D Analyst » du logiciel ArcGIS et son application ArcScene afin de construire et visualiser le modèle 3D en superposant les différentes formations (surfaces 2D) modélisées.

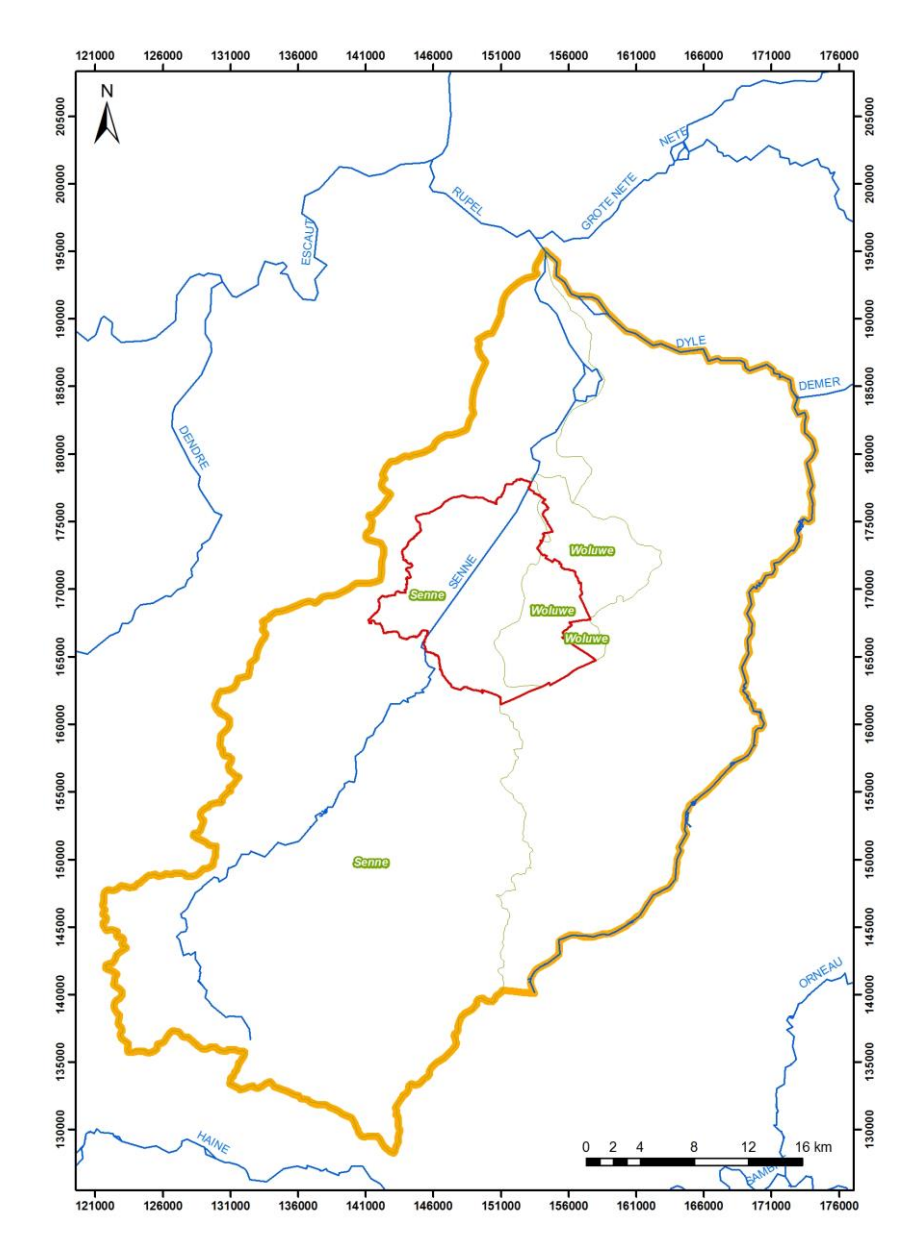

Figure 0. Localisation géographique de la zone d'étude relative au projet Hydrobrux.

## **2. Contextes géographique et géologique de la zone étudiée**

#### *2.1. Région bruxelloise*

La Région de Bruxelles-Capitale est établie dans la vallée de la Senne, rivière longue de 103 km incluse dans le bassin versant de l'Escaut. Au cours du 19ème siècle, en raison des risques sanitaires et naturels, la Senne fût l'objet de grands travaux pour se retrouver aujourd'hui presqu'entièrement recouverte sur le territoire de la Région. La plaine alluviale, large d'environ 2 km à Bruxelles, s'incline légèrement vers le nord évoluant à une altitude comprise entre 20 m au sud et 11 m au nord (Figure 1). La rive droite est vallonnée avec des altitudes comprises entre 40 m dans les vallées relativement encaissées (pente jusqu'à 40%) et 140 m sur les sommets des collines. À l'Ouest de la Senne commence la région dite « Pajottenland », une aire agricole moins vallonnée avec des altitudes plus basses de 40-50 m que la rive Est (Buffel & Matthijs, 2009).

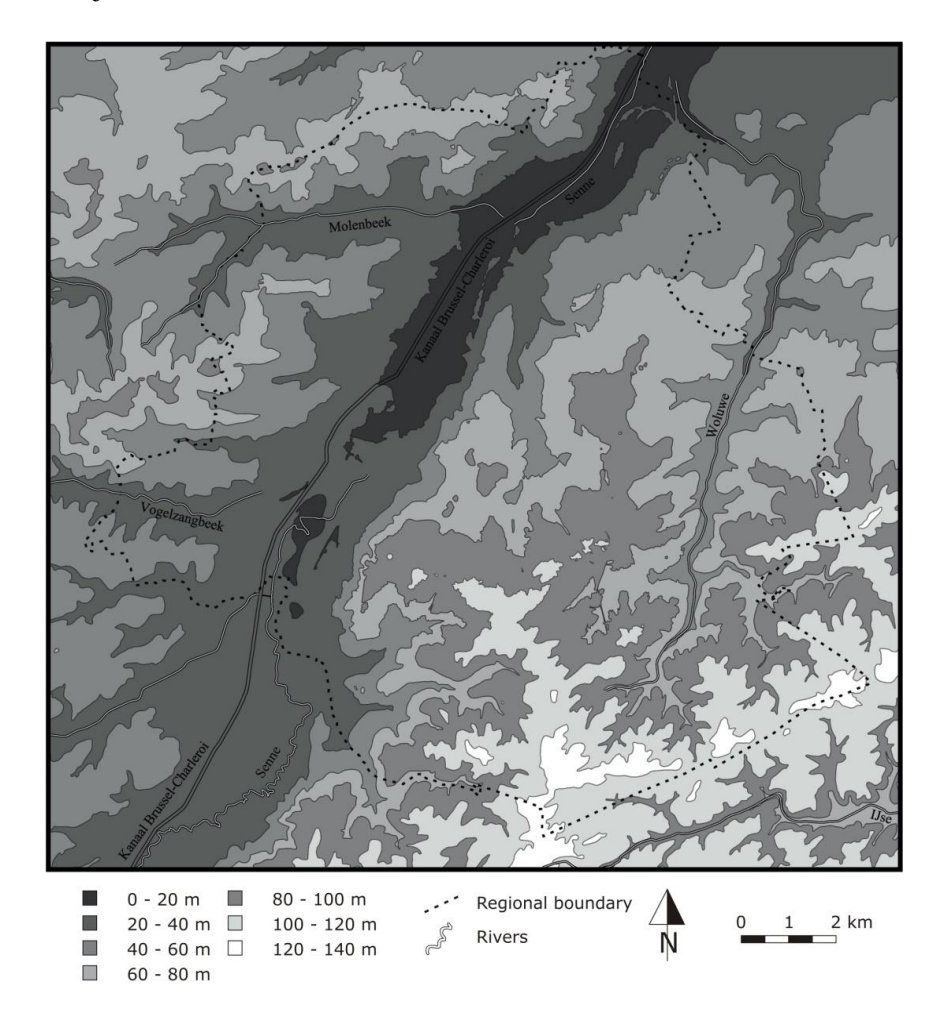

Figure 1. Topographie de la Région Bruxelles-Capitale (Buffel & Matthijs 2009).

Tout comme d'autres capitales européennes, Bruxelles est fortement urbanisée. Toutefois, les surfaces vertes (bois, parcs, étangs, jardins, etc.) représentent 50% du territoire de la Région (IBGE, 2014), la plus grande d'entre-elles étant la Forêt de Soignes au SE d'où s'écoulent de nombreuses sources.

Le substratum de la Région bruxelloise est composé exclusivement de terrains sédimentaires (Buffel & Matthijs, 2002). De façon simplifiée, la succession stratigraphique comprend un socle calédonien Paléozoïque inférieur recouvert en discordance par divers dépôts horizontaux (homoclinaux) d'âges Crétacé à Quaternaire (Figure 2). Cette couverture Méso-Cénozoïque est discontinue tant spatialement que temporellement (hiatus).

Le socle calédonien, appelé Massif de Brabant, s'étend largement sur la Belgique septentrionale et centrale et affleure dans quelques vallées telles que la Senne, la Dyle et la Dendre. Le socle paléozoïque est composé d'une série épaisse de sédiments siliciclastiques d'âges Cambrien inférieur à Silurien supérieur (Verniers *et al*., 2001). La surface de ce socle est légèrement inclinée vers le nord et présente des alternances de rides (ou escarpements, jusqu'à 35 m) et dépressions orientées SE-NW (Matthijs *et al*., 2005). Pour le territoire bruxellois, une craie blanche à grise, datée du Crétacé supérieur, existe localement entre ces escarpements. Il est utile de remarquer que la paléotopographie du socle paléozoïque inférieur affecte la structure tabulaire des couches supérieures dont les limites « ondulent » jusqu'à la base de l'Éocène inférieur (Figure 2).

Les dépôts tertiaires, d'origine marine, constituent la majeure partie de la stratigraphie bruxelloise. Cette série sédimentaire épaisse d'environ 50 à 150 m est composée d'une alternance de sables, silts et argiles rendant la géologie de Bruxelles assez monotone. L'homogénéité lithologique de cette épaisse séquence complique l'identification des limites de formation. Les principales unités géologiques sont décrites par ordre stratigraphique reprises dans la table 1 (Buffel & Matthijs, 2002).

Les dépôts quaternaires recouvrent l'entièreté de la Région bruxelloise. Leurs épaisseurs varient grandement et sont comprises entre quelques dizaines de centimètres sur les sommets des collines à plus de 30 m dans la vallée de la Senne. Les sédiments quaternaires possèdent diverses origines (Schroyen, 2003). Ils sont spatialement très discontinus et peuvent être, de façon simplifiée, divisés en 2 couches principales :

- une couche d'origine éolienne et fluviatile, datée du Pléistocène supérieur, composée de loess et de limons recouvrant partiellement la Région ;

- et une couche alluviale, d'âge holocène, composée de graviers, sables, argiles, limons et tourbes et présente dans les vallées principales seulement.

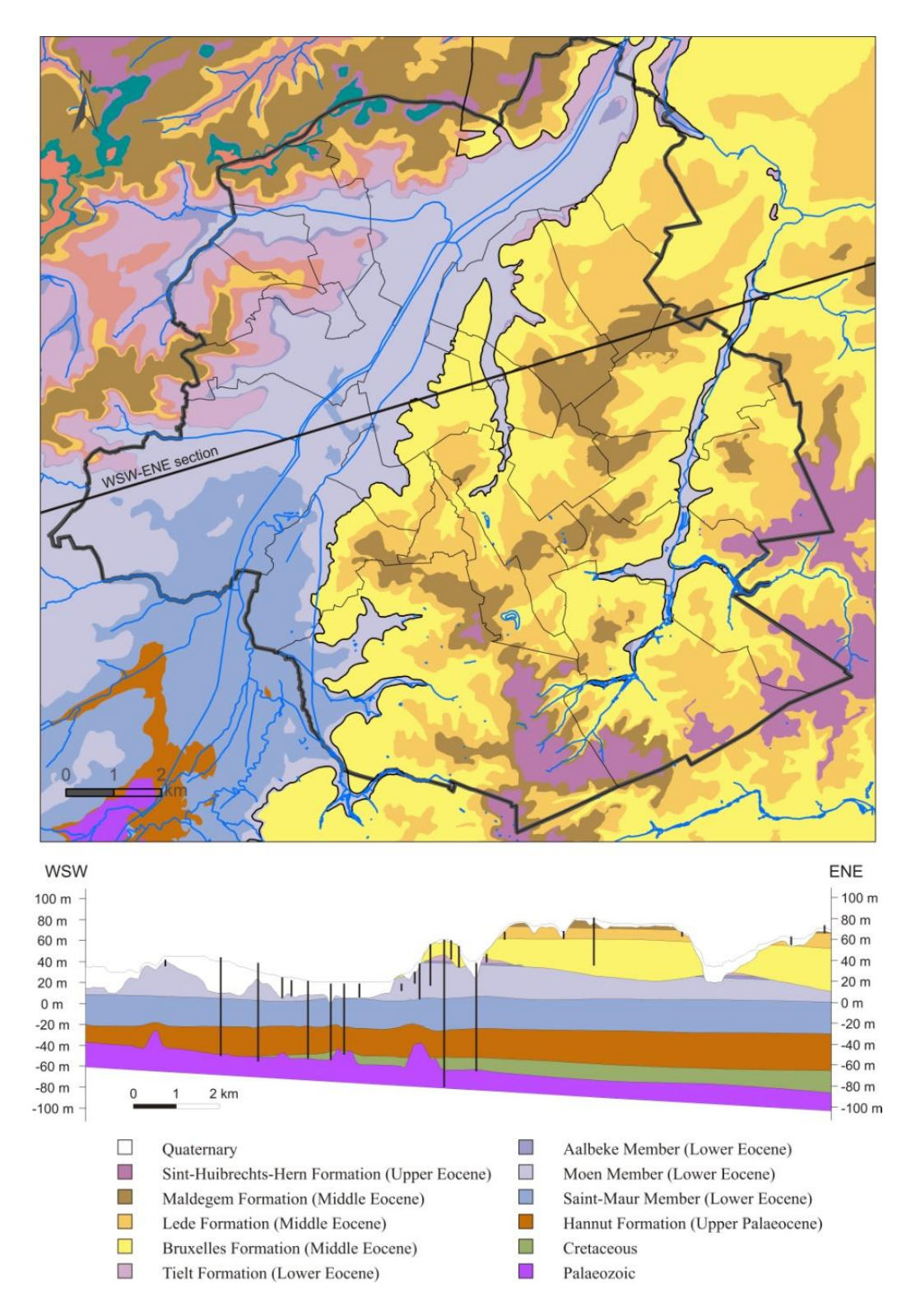

Figure 2. Carte et coupe géologiques de la Région Bruxelles-Capitale (modifiées d'après Buffel & Matthijs, 2002). Les limites administratives (régionales et communales, en traits noirs continus épais et fins respectivement) et le réseau hydrographique (traits bleus) sont présents de même que les limites de l'aquifère des sables de la Formation de Bruxelles sont sur-imprimées. Les forages localisés sur le tracé de la coupe géologique sont également représentés (barres verticales).

#### *2.2. Parties Sud & Nord hors Région bruxelloise*

Les terrains rencontrés dans la partie sud de la zone étudiée, située principalement en Wallonie, se situent à la fois sur le bord sud du Massif cambro-silurien du Brabant et sur le bord nord du Synclinorium de Namur, en avant du front hercynien. La limite de ces deux domaines est d'orientation globalement E-O et se situe dans la partie méridionale des cartes Nivelles Genappe (39–7/8) et Braine-le-Comte – Feluy (39/5-6) et au sud de la carte Chastre-Gembloux (40/5-6). Ce vieux socle paléozoïque est en grande partie caché sous une couverture de terrains cénozoïques quasiment horizontaux.

Synthétiquement on peut y distinguer les unités suivantes:

1° un socle cambro-silurien fortement plissé, faillé et fracturé durant l'orogenèse calédonienne. Il est également affecté par une schistosité et un léger métamorphisme. Ce socle n'est visible que dans les vallées les plus profondes, comme celles dans le Bassin de la Dyle ;

 $2^{\circ}$  des terrains dévoniens discordants sur le socle calédonien, à pendage faible d'environ  $10^{\circ}$  vers le sud. Cette unité n'affleure plus actuellement et n'est documentée que par des sondages;

3° une couverture cénozoïque quasi tabulaire discordante sur le socle calédonien au nord et sur les terrains dévoniens au sud. Les formations éocènes sont recouvertes de loess pléistocènes d'épaisseurs très variables, mais pouvant atteindre localement plus de 15 mètres (en particulier autour de Houtain-le-Val).

Sur les différentes cartes géologiques couvrant la partie sud de la zone d'étude, les terrains calédoniens vont du Cambrien Inférieur (Formation de Tubize) à la base de l'Ordovicien Moyen (Formation d'Ittre). Il s'agit de roches terrigènes essentiellement pélitiques (shales, schistes et siltites), plus rarement arénacées (grès fins, grès argileux) et accessoirement de roches volcano-sédimentaires (à Nivelles). L'épaisseur totale est mal connue, mais peut être estimée à 2-3 kilomètres. Le toit du socle est en pente assez régulière vers le nord-ouest. La couverture comprend des terrains d'âge éocène qui, en dehors des vallées, passent d'une épaisseur estimée de 20-30 m au sud à 70 m au nord. À la base, on trouve les argiles et sables argileux yprésiens qui passent aux sables et grès lutétiens puis, uniquement sur les points culminants du nord de la carte, les sables et sables argileux priaboniens.

On comprend donc aisément que l'extension du modèle géologique 3D d'aspect tabulaire vers le sud dans la partie nord du Synclinorium de Dinant posera des soucis vu la complexité des terrains plissés et faillés que l'on peut observer. Heureusement, la stampe des terrains Cénozoïques d'aspect tabulaire est préservée et constitue une relative continuité latérale par rapport aux formations géologiques rencontrées à Bruxelles. Pour des raisons de commodité, le Paléozoïque dans ce travail correspond au socle *sensu stricto* et n'a pas été scindé en différentes formations/membres. Il regroupe donc les formations Cambroordoviciennes rencontrées à Bruxelles et les premières formations du Dévonien observées dans l'extrémité sud et sud-ouest de la zone d'étude.

Nous renvoyons le lecteur aux différentes cartes géologiques et notices explicatives pour de plus amples informations sur la géologie locale.

Les cartes géologique à l'échelle 1/25 000 listées ci-après sont disponibles et publiées par la Région Wallonne : carte 40/5-6 (Chastre – Gembloux), carte 40/1-2 (Wavre – Chaumont-Gistoux), carte 39/7-8 (Nivelles-Genappe), carte 39/5-6 (Braine-le-Comte – Feluy), carte 38/7-8 (Lens – Soignies).

Les cartes géologiques 46/1-2, 45/3-4, 39/3-4, 39/1-2, 38/3-4, 32/5-6 ne sont pas publiées ou pas encore réalisées par la Région Wallonne, le lecteur doit alors rechercher les cartes géologiques de Belgique publiées entre 1896 et 1919 à l'échelle 1/40 000. Les notices explicatives et les cartes sont disponibles en téléchargement directement sur le site de la Région Wallonne à l'adresse suivante : [http://geologie.wallonie.be/site/geoprod/donnees/telechargements.](http://geologie.wallonie.be/site/geoprod/donnees/telechargements)

En revanche, dans la partie nord de la zone d'étude c'est-à-dire en Flandre, la géologie tabulaire des terrains Cénozoïques est très similaire à celle observée à Bruxelles. Seules quelques formations et membres sont ajoutés à la stampe stratigraphique établie d'après la carte géologique de Bruxelles. Il s'agit respectivement dans l'ordre stratigraphique de la Formation de Heers, du Membre de Waterschei (Formation d'Hannut), des Membres de Merelbeke et de Pittem (Formation de Gent), des Membres de Onderdijke et de Buisputten (Formation de Maldegem), de la Formation de Bilzen, de la Formation de Boom et enfin de la Formation de Bolderberg.

Nous renvoyons le lecteur aux différentes cartes géologiques et notices explicatives pour de plus amples informations sur la géologie locale de la Flandre.

Les cartes géologique à l'échelle 1/50 000 listées ci-après sont disponibles et publiées par la Région Flamande : kaartblad 31-39 (Brussel-Nijvel), kaartblad 32 (Leuven), kaartblad 24 (Aarschot), kaartblad 23 (Mechelen).

Les notices explicatives de ces cartes sont disponibles gratuitement en téléchargement à l'adresse suivante : [https://dov.vlaanderen.be/dovweb/html/2tertiair.html#bestellen.](https://dov.vlaanderen.be/dovweb/html/2tertiair.html#bestellen)

## *2.3. Synthèse des unités stratigraphiques*

La table 1 ci-après reprend l'âge stratigraphique, l'épaisseur moyenne et la lithologie des unités stratigraphiques rencontrées au droit de la zone d'étude :

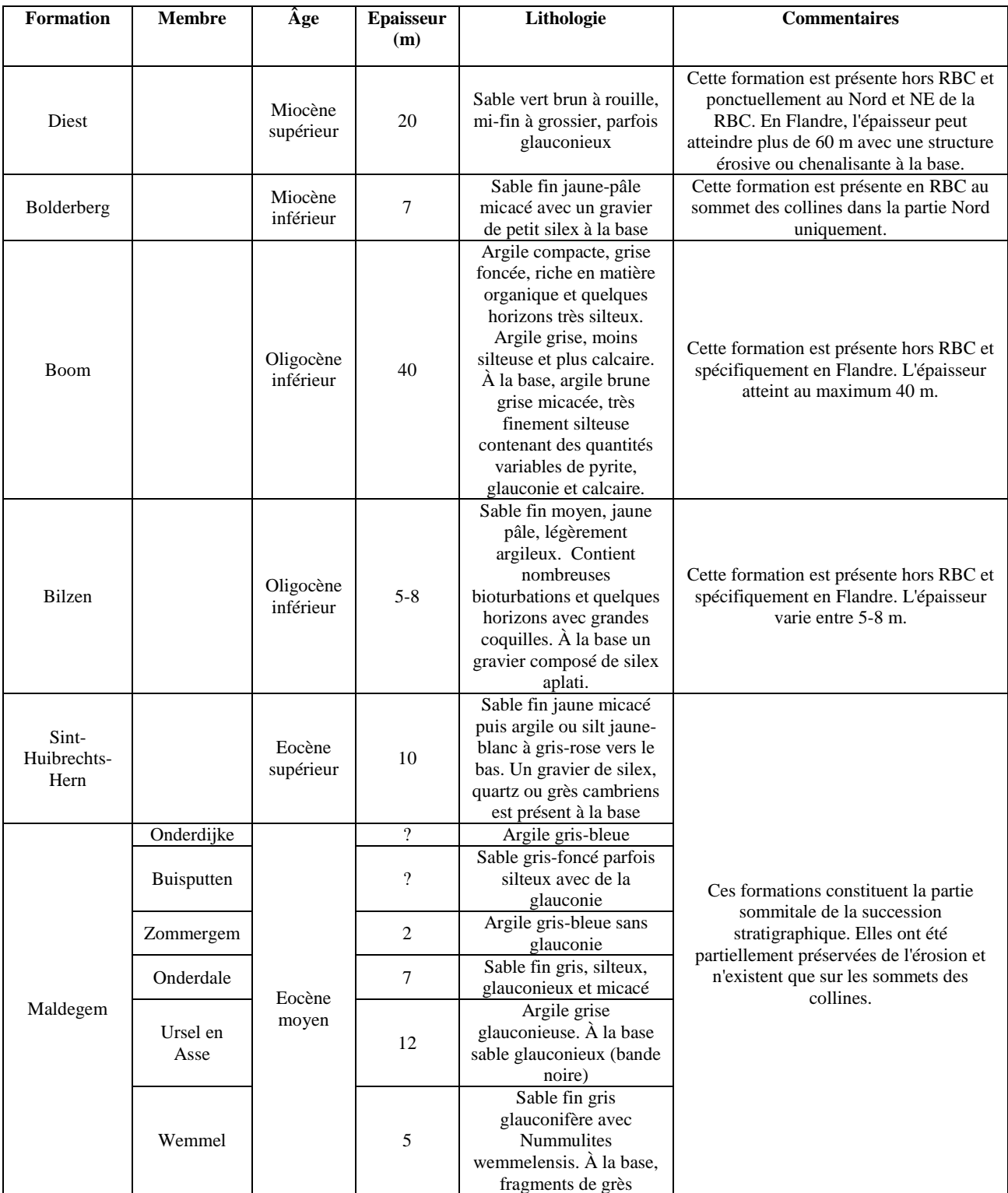

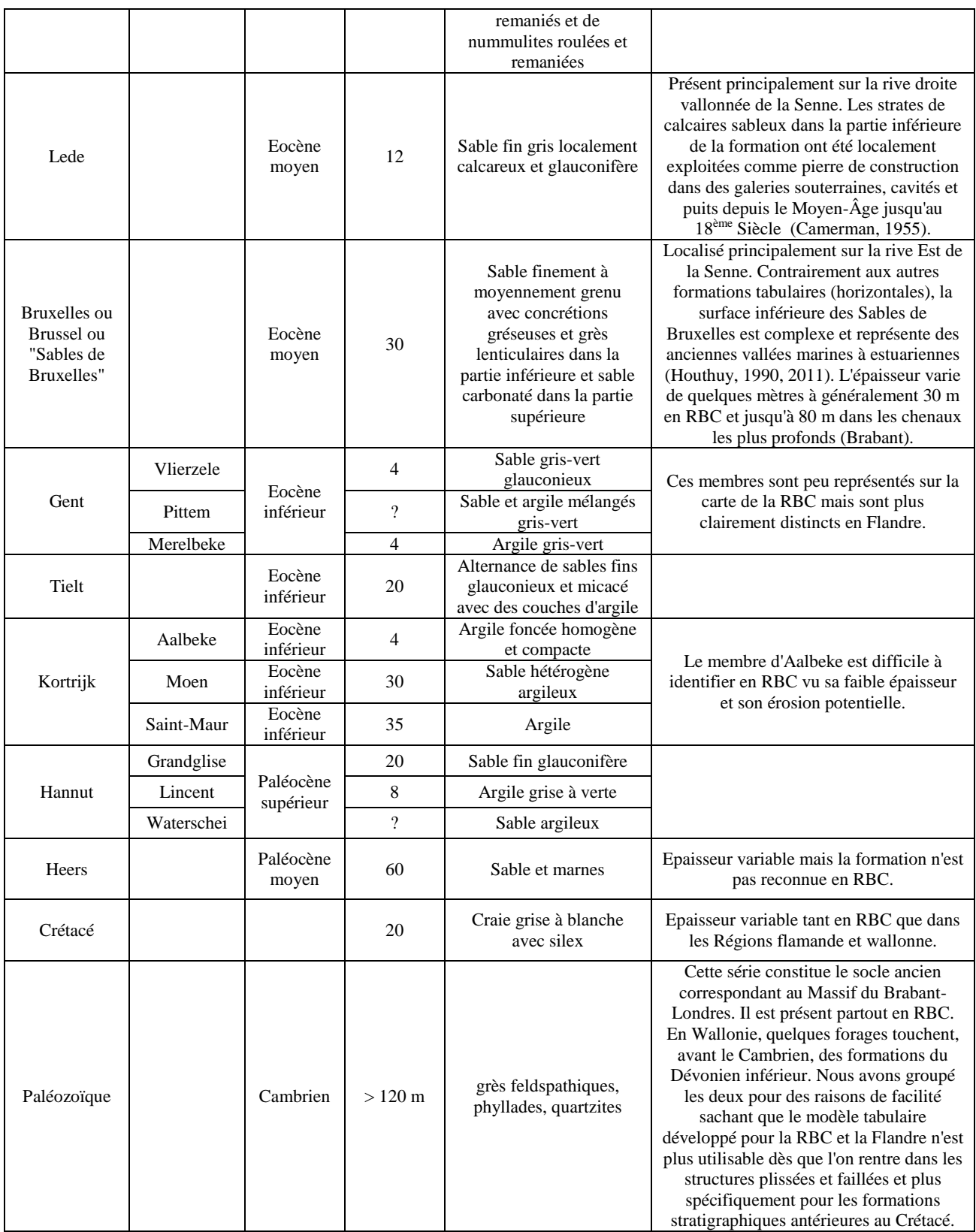

Table 1. Description lithostratigraphique de la série sédimentaire rencontrée sur l'ensemble de la zone modélisée comprenant le substratum des régions Bruxelles-Capitale, Wallonie et Flandre pro-parte. L'épaisseur (même moyenne) de plusieurs Membres est très incertaine vu la surface cartographique réduite de ces derniers, un point d'interrogation signale donc cette incertitude.

#### **3. Principe de la modélisation du système sédimentaire bruxellois**

La modélisation 3D d'un environnement sédimentaire non déformé, en position horizontale ou légèrement inclinée telle qu'en Région de Bruxelles-Capitale, produit un modèle de type « layer-cake » (Weber & Van Geuns, 1990 ; Logan *et al*., 2001 ; Turner, 2006 ; Zhu *et al*., 2012). Dans le cas précis de Bruxelles, ce modèle est basé sur la production de surfaces interpolées correspondant aux interfaces des couches géologiques du système sédimentaire. Grâce à ArcScene (l'application de visualisation 3D du software ArcGIS), le modèle est construit en superposant, par ordre stratigraphique, les surfaces interpolées entre lesquelles les zones sont assimilées aux couches géologiques.

Le système sédimentaire bruxellois comprend des couches d'épaisseur continue de forme horizontale et régulière facilement modélisables en trois dimensions. Un nombre limité de données de forages est dès lors suffisant pour produire, par interpolation spatiale, une surface fidèle à la réalité et un modèle précis qui consiste simplement en l'empilement de surfaces planes et continues. Toutefois, l'architecture du système sédimentaire est compliquée par l'existence de couches présentant des variations latérales d'épaisseur dont l'origine n'est autre que l'érosion fluviale. Ainsi, les processus d'érosion et de transport de sédiments ont produit de nombreuses vallées incisées dans les couches empilées horizontalement créant par conséquent des formations spatialement discontinues (voir par exemple la Formation de Maldegem – Fig. 2 – qui existe uniquement sous forme de « plaques » isolées les unes des autres sur les sommets des collines).

L'architecture de l'empilement stratigraphique est davantage compliquée par la présence de la Formation de Bruxelles (ou Sables de Bruxelles) et la Formation de Diest dont le caractère sédimentaire diffère des autres formations. En effet, la surface inférieure de ces formations sont irrégulières (Fig. 2) et représentent des surfaces d'érosion correspondant à d'anciennes vallées marines comblées par les Sables de la Formation de Bruxelles (Houthuys, 2001) et ceux de la Formation de Diest. La surface inférieure de la formation ne peut dès lors pas être modélisée comme une simple structure de type « layer-cake » mais plutôt comme des « chenaux incisés » (Weber & van Geuns, 1990 ; Logan *et al*., 2001).

La modélisation 3D du substratum de la Région bruxelloise doit considérer cette structure sédimentaire hétérogène. Les couches géologiques, telles que la Formation de Hannut et le Membre de Saint-Maur, sont facilement et correctement modélisables grâce à leur forme plane et régulière. Une attention particulière doit être portée aux Formations de Lede et de Maldegem dont l'extension spatiale discontinue doit être précisément délimitée et, finalement, la modélisation de la Formation de Bruxelles, dont l'épaisseur est variable et la base ondulante, requiert la prise en compte d'un maximum de données de forage afin de couvrir au mieux l'entièreté de sa superficie. Le seuil nécessaire pour avoir une modélisation nécessite en standard minimal 1 et 4 forages / km² (Weber and van Geuns, 1990) pour les

modèles respectivement de type tabulaire et le modèle jigsaw (lorsque le tabulaire est recoupé par un chenal comme dans le cas de paléovallées fluviatiles).

## **4. Données**

## *4.1. Données stratigraphiques*

Les données stratigraphiques utilisées pour la modélisation 3D proviennent des archives du Service Géologique de Belgique (SGB) et comprennent des descriptions et interprétations de forage, de piézomètre et de coupe ou d'affleurement. Ces archives ont été constituées par les géologues belges depuis environ 130 ans et sont, à l'heure actuelle, mises à jour dès que des nouveaux forages et autres informations stratigraphiques (e.g. essais de pénétrations géophysiques ou Cone Penetration Test ou CPT) sont disponibles. Un exemple récent de fiche de forage est présenté (Figure 3). Dans le cadre du projet Hydrobrux, 2 519 forages (dont 755 forages réalisés pour le Métro de Bruxelles) et autres sources d'information lithostratigraphique (167 affleurements, 259 puits, 129 puits artésiens et 175 CPT) ont été pris en compte. Au total, 3 250 données verticales sont introduites dans la base de données Microsoft Access.

La modélisation du sous-sol bruxellois ne repose pas uniquement sur les données stratigraphiques archivées au SGB. Une collecte permanente de données supplémentaires est entreprise auprès de différents acteurs :

- des descriptions de forage pour la réalisation de piézomètres ont été récoltées dans les archives papiers de l'IBGE.
- Une série de forage accomplis dans le cadre de la délivrance de permis environnementaux a été transmise par l'IBGE.

Ces données sont référencées dans le système de projection géographique Lambert belge 1972. Leur distribution spatiale (Figure 4 et 5) montre des zones où la densité d'information est faible (telles que les parcs et forêts dans la partie SE de la région) pour lesquelles d'autres sources de données comme des piézomètres et CPT seront recherchés pour encore densifier le modèle géologique en RBC. La densité moyenne de forage sur le territoire de la Région de Bruxelles est relativement importante puisque supérieure à 20 forages par km<sup>2</sup>. Cette valeur moyenne excède largement les minimums standards de 1 et 4 forages par km<sup>2</sup> suggérés pour modéliser correctement une architecture stratigraphique de type « layercake » et chenaux incisés respectivement (Weber & van Geuns, 1990). Finalement en RBC, 70% de la surface modélisée possède plus de 4 forages/ $km^2$ . Il convient de mentionner que les données disponibles pour les parties situées en Flandre et en Wallonie sont d'1 forage pour 3-4 km². Cette densité est loin des standards requis mais correspond aux forages les plus profonds recoupant d'autres formations géologiques sous la couverture Quaternaire. La densité réduite de forages hors de la RBC ne devrait pas entraîner d'erreurs dans la modélisation hydrogéologique car le maillage utilisé sera plus grand.

#### SERVICE GEOLOGIOUE DE BELGIOUE 88W/ (IX, c) PLANCHETTE: BRUXELLES  $p. 1/1$ INFORMATION ADMINISTRATIVE & TECHNIQUE ------------------------------------------------------------------Carte n°: 88 W TP 7 PLANCHETTE: Bruxelles  $\mathrm{N}$  °: 2448 (VII) 2è version N° M 493 Sondage A ter Type de forage:  $31/3$ Carte topographique: Exécuté à: **Bruxelles** N° postal: Adresse location du forage: Bd . de Waterloo métro tronçon E7-E8/C5-C6 Maître de l'ouvrage:  $I.G.E. - STIB$ Firme de forage: SMET mai 1979 Date: par SMET Topographie: Echantillons par: recueillis par le chef-sondeur Mode de creusement: Vrille Longueurs & diamètres: Niveaux d'eau:  $1<sup>ère</sup> fois:$ Au repos: En régime de pompage: Débit: Dossier Eaux n°: Profondeur totale: 30.00 m Echantillons conservés: Côte de l'orifice/niv. de réf.: 148757  $X$ : Υ: 169321 Code INS: DESCRIPTION du FORAGE de \* å \* NATURE DES TERRAINS 0.0 4.0 sable moyen calcarifère, concrétions et briquaillons 4.0 14.0 sable fin jaunâtre avec nombreuses concrétions gréseuses, calcarifère, très faiblement argileux 14.0 15.0 sable fin jaune-brunâtre, argileux, calcarifère 15.0 18.0 argile sableuse beige clair, faiblement calcarifère<br>18.0 23.0 sable fin argileux, très faiblement calcarifère; teinte beige 23.0 28.0 argile sablo-silteuse, très faiblement calcarifère 28.0 30.0 sable fin argileux INTERPRETATION STRATIGRAPHIOUE SOMMET \* BASE \* UNITES STRATIGRAPHIQUES 0.0 4.0 Quaternaire (Remblais) 4.0 15.0 Bruxellien, Formation de Bruxelles 15.0 30.0 Yprésien, Formation de Kortrijk, Membre de Moen AUTEUR J. Herman 03-06-1980 & Cambier G. 2013

Figure 3. Exemple de fiche de forage constituant les archives papiers du Service Géologique de Belgique.

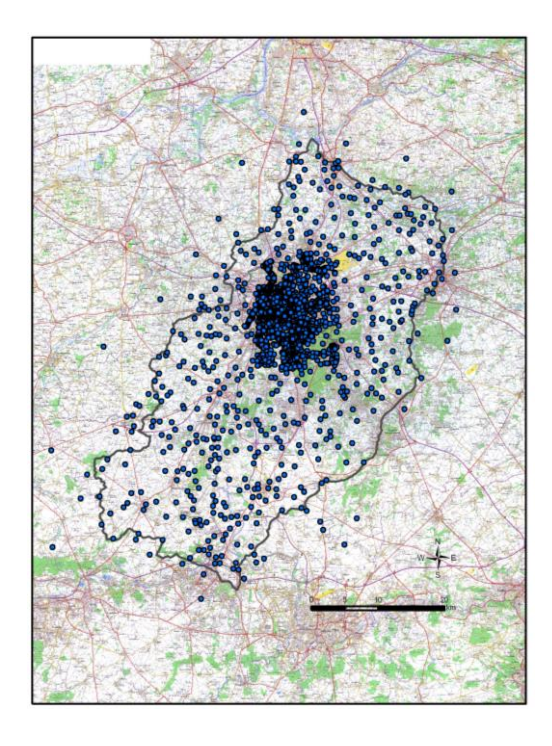

Figure 4. Carte de localisation des 3 250 sites de données stratigraphiques (forages, piézomètres, affleurements, CPT, etc. représentés sous la forme d'un rond bleu). Le polygone noir correspond à l'extension géographique de la zone étudiée incluant la Région de Bruxelles-Capitale et une partie des régions flamandes et wallonnes.

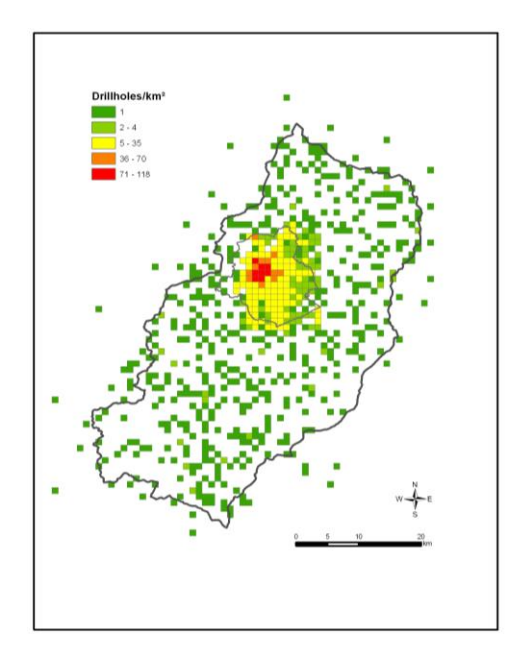

Figure 5. Carte montrant la densité de données (nombre de sites de forage par km<sup>2</sup>). Certaines zones présentent une densité de données assez faible, particulièrement dans la région non-urbanisée et boisée au SE de la Région bruxelloise où peu d'investigations géologiques ont été entreprises ainsi que dans les zones situées hors RBC reprenant seulement 500 forages supplémentaires.

Les fiches de forages constituant les archives du Service Géologique contiennent généralement (1) des descriptions lithologiques d'échantillons de roches remontées au cours du forage (descriptions habituellement réalisées par le foreur et non par un géologue) et (2) une interprétation lithostratigraphique (habituellement réalisée par un géologue du SGB). Ces données géologiques diffèrent considérablement en termes de qualité de description et en termes de profondeur :

- La description des échantillons de roche est réalisée par la compagnie de forage au cours des opérations. Ces descriptions textuelles proviennent de différentes compagnies privées et ont été rassemblées par le SGB qui s'est ensuite chargé d'interpréter lithostratigraphiquement ces descriptions. Lorsque les échantillons de roche parvenaient également aux géologues du SGB, ces derniers se chargeaient de produire une nouvelle description plus détaillée des échantillons suivie d'une interprétation.
- Le niveau de détail de la description lithologique des échantillons varie grandement depuis une description basique (e.g. « sable ») à une explication complète détaillant les éventuels fossiles et structures sédimentaires (e.g. « sable fin jaune, quartzeux, avec concrétions gréseuses et nombreuses petites *Nummulites laevigatus*; fort calcareux »). La qualité des descriptions de forage est donc très hétérogène. De nombreux forages présentent une description insuffisante ne permettant pas une interprétation claire et certaine (un « sable » peut en effet correspondre à 5 ou 6 formations différentes) alors que certains forages possèdent une description complète et détaillée permettant une interprétation stratigraphique incontestable (le sable fin jaune décrit dans la figure 3 sera assimilé de façon certaine à la Formation de Bruxelles).

Pour améliorer la pertinence de l'interprétation géologique réalisée dans le cadre du projet Hydrobrux, un facteur de qualité associé à chaque fiche permet de déterminer la qualité de l'interprétation géologique selon une gamme allant de 1 à 6 (Figure 6). Dans la base de données Access (Hydrobrux forages\_v9.mdb), ouvrir la table TQualint ou sélectionner le choix approprié directement dans la fenêtre d'encodage (Fforage). Il convient de noter que 55 forages du métro sont encodés avec la mention « La description géologique est manquante actuellement » dans la base de données car aucune description géologique n'est associée actuellement à ces forages.

- Comme mentionné plus haut, la géologie de la Région bruxelloise est caractérisée par une épaisse série Tertiaire d'origine marine où des sables, silts et argiles alternent de façon assez monotone et répétitive. Cette particularité stratigraphique, couplée à l'absence de vrais « marqueurs

sédimentaires<sup>1</sup> » n'aide évidemment pas à l'interprétation des descriptions de forage. Il s'en suit des limites de formation difficiles à positionner. Un exemple récurrent appliqué à la Région bruxelloise concerne les Formations de Lede et de Bruxelles, toutes deux constituées de sables jaunes, et pour lesquelles la limite entre les deux est difficile à établir.

- La profondeur des forages diffère également depuis des forages peu profonds (de quelques mètres) à des forages profonds (d'une centaine de mètre). Les premiers ne recoupent que des dépôts superficiels d'âge Quaternaire alors que les seconds traversent toute la colonne lithostratigraphique depuis la surface jusqu'au socle Paléozoïque en ce compris les sédiments tertiaires et crétacés.
- Parmi les 3 250 sites de données verticales disponibles dans la zone d'étude, 313 atteignent la surface supérieure du socle paléozoïque, 962 atteignent la surface supérieure de la Formation de Bruxelles et 3 250 recoupent la surface supérieure du Quaternaire. Comme on peut le voir, la densité de points verticaux recoupant des séries sédimentaires diminue drastiquement avec la profondeur. Par conséquent, les couches géologiques profondes seront modélisées moins précisément compte tenu du nombre de données disponibles alors que les couches géologiques supérieures, proches de la surface et recoupées par de nombreux forages, seront modélisées de façon plus détaillée (Logan *et al*., 2001 ; Turner, 2006 ; Cambier & Devleeschouwer, 2013).

|                         |                    |                                             |              | TQualint - Microsoft Access (Produit sans licence)                                                                                       |                                                    |        | Outils de table                   |       |                                                                   |                                    |
|-------------------------|--------------------|---------------------------------------------|--------------|----------------------------------------------------------------------------------------------------|----------------------------------------------------|--------|-----------------------------------|-------|-------------------------------------------------------------------|------------------------------------|
| Créer                   |                    | Données externes                            |              | Outils de base de données                                                                                                    | Compléments                                        | Champs |                                   | Table |                                                                   |                                    |
| <b>Couper</b><br>Copier |                    | leproduire la mise en forme<br>esse-papiers | Γý.          | $\frac{A}{Z}$ Croissant<br>$\frac{Z}{A}$ Décroissant<br>Filtrer<br>4 Supprimer un tri Y Activer/désactiver le filtre<br>Trier et filtrer | Sélection v<br><b>Y</b> Options avancées ▼         |        | <u> ප</u><br>Actualiser<br>tout - |       | Nouveau<br>Enregistrer<br>X Supprimer v Plus v<br>Enregistrements | $\Sigma$ Totau<br><b>SEG</b> Ortho |
|                         |                    | IDautomatis -                               |              | Coefficient de confiance                                                                                                    | $\mathbf{v}$                                       |        | Description de la qualité         |       |                                                                   |                                    |
|                         | $\left  + \right $ |                                             | $\mathbf{1}$ |                                                                                                    | 1 - Très bonne interprétation géologique           |        |                                   |       |                                                                   |                                    |
|                         | $\Box$             |                                             | 22           |                                                                                                    | 2 - Problème identifié dans un Membre              |        |                                   |       |                                                                   |                                    |
|                         | $\overline{+}$     |                                             | 33           |                                                                                                    | 3 - Problèmes identifiés dans plusieurs Membres    |        |                                   |       |                                                                   |                                    |
|                         | $\left  + \right $ |                                             | 44           |                                                                                                    | 4 - Problème identifié dans une Formation          |        |                                   |       |                                                                   |                                    |
|                         | $\overline{+}$     |                                             | 55           |                                                                                                    | 5 - Problèmes identifiés dans plusieurs Formations |        |                                   |       |                                                                   |                                    |
|                         | $\left  + \right $ |                                             | 66           |                                                                                                    | 6 - Doit être déterminé                            |        |                                   |       |                                                                   |                                    |

Figure 6. Extrait de la base de données montrant la table TQualint avec le degré de qualité que l'on peut choisir d'associer à chaque forage pour quantifier la qualité de l'interprétation géologique réalisée.

En outre, il convient de mentionner que certains membres ou formations géologiques (comme les Formations de Diest, de Bolderberg, de Boom, de Bilzen ainsi que les Membres d'Onderdijke, de Buisputten, et de Waterschei) n'ont pas été cartographiées vu (1) leur extension spatiale parfois réduite,

l

 $<sup>1</sup>$ Une couche géologique très particulière et facilement reconnaissable qui permettrait de se positionner de manière</sup> incontestable dans la colonne lithostratigraphique.

(2) leur localisation en dehors de la RBC sauf pour la Formation de Diest reprise partiellement à cheval sur le tracé nord-ouest de la RBC et (3) leur présence attestée seulement par quelques forages.

## *4.2. Modèle Numérique de Terrain*

Un Modèle Numérique de Terrain (MNT) issu de l'IGN, d'une résolution de 7 m x 7 m et couvrant l'entièreté de la Région bruxelloise a été conçu à partir de l'interpolation par krigeage de 1,7 millions de relevés topographiques. La distribution spatiale de ces relevés suit exclusivement les trottoirs et chemins pédestres ce qui implique une mauvaise détermination de la topographie au milieu des blocs urbains et des surfaces vertes. L'acquisition de données LIDAR (1 m de résolution) par l'IBGE a permis de travailler avec un nouveau modèle numérique de terrain à très haute résolution permettant de remplacer avantageusement le MNT issu de l'IGN. Le modèle MNT issu du LIDAR a un buffer de 0.5 km autour des limites régionales de la RBC. L'utilisation de ce modèle a nécessité un traitement automatique et manuel pour éliminer les variations d'altitude liées à la présence de l'ensemble du bâti sur le territoire de la RBC.

Les effets de bords ont été corrigés à l'aide du MNT de l'IGN. Par ailleurs, un lissage de l'ensemble des données LIDAR a eu lieu. La précision selon l'axe vertical Z est de 5 cm (une erreur d'une dizaine de cm reste possible) et selon les axes horizontaux X et Y de 1 m.

Une correction sur l'altitude a été réalisée pour tous les ouvrages par comparaison avec la cote d'origine (cote en Z de l'orifice du forage). Les deux informations sont fournies (Z originel et Z LIDAR, Figure 7). C'est l'altitude en Z déterminée par le LIDAR qui est la cote de référence reprise pour positionner correctement et topographiquement l'ensemble des données en Z en RBC. La différence entre le Z originel et le Z LIDAR > 2 m en RBC a fait l'objet d'une analyse et d'une correction éventuelle. En effet, il est évident que certains pixels possèdent une donnée d'altitude erronée malgré la correction appliquée pour éliminer la présence de l'ensemble du bâti. Pour tous les autres ouvrages ayant une différence < 2 m, c'est la cote Z LIDAR qui a été appliquée par défaut. Cette étape permet donc d'obtenir l'altitude la plus précise permettant de reporter verticalement le sommet de chaque formation/membre stratigraphique rencontré en profondeur. Un onglet (remarque sur l'altitude, figure 7) permet également de noter tout commentaire relatif à un problème lors de la détermination de l'altitude notamment avec les données LIDAR.

| re | €<br>Actualiser<br>$t$ out $\overline{ }$ | Nouveau<br>X Supprimer ~ Plus ~<br>Enregistrements | $\Sigma$ Totaux<br>ED Enregistrer <a> ⊙rthographe</a> |             | $a_{ac}^{\dagger}$<br>Rechercher<br>Rechercher | $\mathbf{R}$ =<br>Ajuster à la<br>du formula |
|----|-------------------------------------------|----------------------------------------------------|-------------------------------------------------------|-------------|------------------------------------------------|----------------------------------------------|
|    |                                           |                                                    |                                                       |             |                                                |                                              |
|    | Coordonnées X:                            |                                                    | 160078                                                | Z originel: |                                                | 74.67                                        |

Figure 7. Extrait de la base de données montrant la fenêtre d'encodage Fforage avec les deux champs de données relatifs à l'altitude de l'orifice de l'ouvrage (Z originel et Z LIDAR).

Les données LIDAR n'étaient pas disponibles dans le cadre de cette étude ni pour la Région wallonne ni pour la Flandre. Le MNT utilisé pour déterminer l'altitude des ouvrages sélectionnés dans ces deux régions s'est finalement basé sur les données SRTM (Shuttle Radar Topography Mission), mises à disposition par la NASA, ayant un quadrillage horizontal de 3 arc secondes (approximativement 80 m) et disponibles au Service Géologique de Belgique. Les données SRTM sont donc celles utilisées pour les forages en-dehors de la RBC et sont reportées dans la case Z\_SRTM par simplification. La différence entre le Z originel et le Z SRTM > 5 m hors RBC a fait l'objet d'une analyse et d'une correction éventuelle. Pour tous les autres ouvrages ayant une différence < 5m, c'est la cote Z SRTM qui a été appliquée par défaut.

#### *4.3. Données cartographiques*

Plusieurs ressources cartographiques ont été utilisées à des fins variées. Elles comprennent la carte géologique de Bruxelles-Nivelles à l'échelle 1:50 000 (Buffel & Matthijs, 2002), les 15 cartes géotechniques à l'échelle 1:5 000 couvrant partiellement la Région bruxelloise et les cartes topographiques à l'échelle 1:10 000 recouvrant toute la Région bruxelloise.

Les cartes géologiques et géotechniques sont utilisées comme support à l'interprétation stratigraphique des forages. Chaque interprétation est réalisée exclusivement et dans la mesure du possible sur la base des descriptions lithologiques des échantillons. Toutefois, lorsque ces descriptions sont incomplètes ou de mauvaise qualité, les cartes géologiques, géotechniques et les coupes géologiques sont utilisées pour aider à l'interprétation. Les cartes topographiques sont quant à elles employées pour vérifier l'exactitude de la localisation des forages et valider leurs coordonnées XY essentiellement, l'altitude faisant déjà l'objet d'une discussion séparée au chapitre 4.2.

#### **5. Base de données stratigraphiques**

Les archives du Service Géologique de Belgique rassemblent et inventorient l'ensemble des fiches de forage. Ces fiches sont disponibles sous forme de documents papiers mais aussi sous forme de fichiers textes (fichiers informatiques d'extension « .txt »). Le Service Géologique de Belgique a marqué son accord pour fournir au format .TXT, l'ensemble des fiches relatives aux documents encodés dans la base de données. Ces fiches ne sont pas encore fournies à la finalisation de ce rapport pour des raisons de mise en pages avec les corrections associées. Elles seront disponibles prochainement après rectifications des erreurs rencontrées.

L'étape suivante dans l'élaboration du modèle géologique consiste à introduire et structurer l'ensemble des données géologiques dans une base de données (BDD) informatique. L'information est stockée dans une BDD Microsoft Access dans laquelle chaque forage, piézomètre, affleurement, CPT et autre source d'information stratigraphique constitue un enregistrement ou une fiche individuelle. Pour information, une méthode similaire de gestion et de correction des données dans le cadre d'une modélisation géologique 3D a été proposée par Kaufmann & Martin (2008) et Thierry *et al*. (2009).

#### *5.1. Tables, requêtes et formulaires Microsoft Access*

La BDD stratigraphique comprend quatre tables Access :

- (1) une table **forage (TForage)** (incluant en réalité les données de forage mais aussi des piézomètres, affleurements, CPT, etc.) qui reprend les informations suivantes : l'identifiant du forage, les coordonnées géographiques XY en projection Lambert 72, la valeur en Z fournie par le document de travail et la valeur en Z recalculée sur base des données LIDAR en RBC et SRTM hors RBC, la date de réalisation, le type de donnée, la carte topographique au 1:5 000 associée, le numéro d'archive du SGB et l'interprétation lithostratigraphique, la qualité de l'interprétation géologique de la donnée étudiée, un commentaire (remarque) sur la fiche relative à la description et/ou l'interprétation géologique, un problème de coordonnées ou d'altitude, etc. ;
- (2) une table **formation (TFormation)**, qui décrit la lithologie de chacune des couches géologiques modélisées ;
- (3) une table **âge (Tage)**, reliée à la précédente table formation, qui indique l'âge chronostratigraphique des unités ;

(4) et enfin, une table liée à la qualité de l'interprétation géologique **(TQualint)** dont mention au chapitre 4.1.

La BDD stratigraphique contient également 3 requêtes nommées "Rcomplet", "Rdescriptif" et "Rformation". La première permet d'afficher les formations géologiques (description et chronostratigraphie), la seconde permet d'avoir, à partir d'un descriptif lithologique, la ou les formation(s) géologique(s) associée(s), et la troisième qui, à partir d'un mot-clé d'une formation, permet d'obtenir le descriptif et la lithologie pour cette formation.

L'intégration et la visualisation des données se font par l'intermédiaire d'interfaces ou de formulaires :

- Fforage : formulaire général qui va lui-même faire appel aux 3 autres formulaires qui vont suivre par des boutons dédiés ;
- Fdescriptif : formulaire affichant le descriptif d'une formation donnée ;
- **Figure :** Formation\_cle : formulaire donnant un descriptif pour une formation précise ;
- Fcomplet : formulaire permettant l'affichage de toutes les formations géologiques ;

La figure 8 illustre le formulaire d'encodage utilisé pour introduire manuellement chacun des forages dans la base de données Access. La partie supérieure du formulaire regroupe l'ensemble des généralités et la partie inférieure présente la liste des couches géologiques susceptibles d'être rencontrées par ordre stratigraphique. L'encodeur a la possibilité de cocher la case en vis-à-vis de l'unité géologique détectée pour le forage et ensuite d'insérer l'altitude de la surface supérieure de cette unité (colonne de gauche, « Sommet de la formation ») ainsi que l'épaisseur de l'unité (colonne de droite, « Epaisseur »). Les unités géologiques non cochées sont considérées comme non existantes aux coordonnées XY correspondantes et se voient attribuer automatiquement une épaisseur de 0 mètre.

Généralités: identifiants, coordonnées XY, date, cote du Lidar et cote originelle, remarque sur la précision de l'altitude.

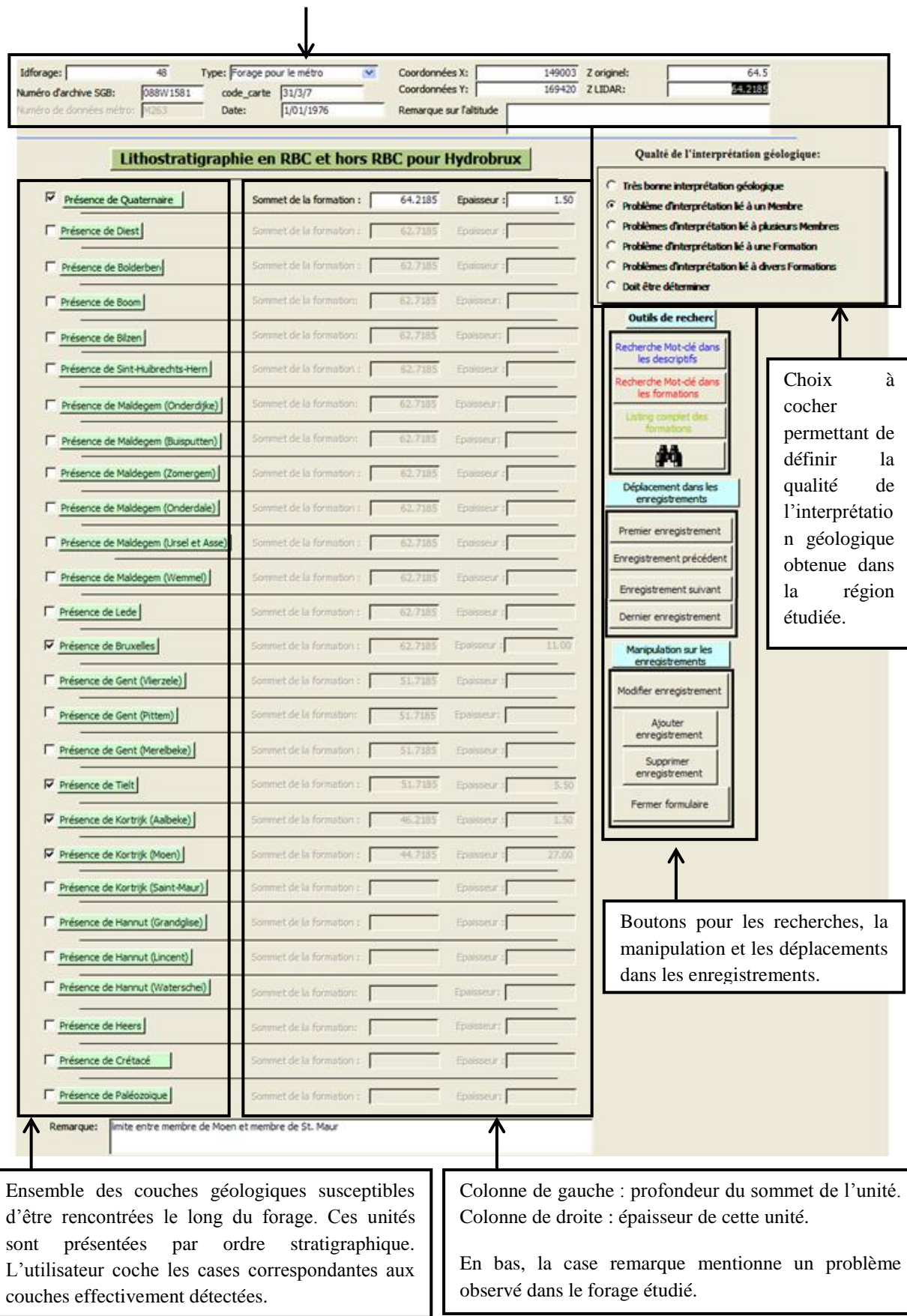

Figure 8 (page précédente). Formulaire Microsoft Access employé pour l'encodage manuel des données stratigraphiques.

## *5.2. Contrôles des données*

Le formulaire général Access, nommé « Fforage » et basé sur plusieurs milliers de lignes de code, est conçu pour prévenir certaines erreurs d'encodage. Par exemple, l'introduction de deux enregistrements avec un numéro d'archive du SGB identique est impossible (message d'erreur) ce qui permet d'éviter une double acquisition. De la même façon, l'introduction d'une superposition stratigraphique aberrante (par exemple une valeur d'altitude d'une couche tertiaire inférieure à l'altitude du socle paléozoïque) est impossible.

Finalement, après l'encodage manuel des données de forage, chacun des enregistrements est attentivement vérifié. Ce contrôle systématique et minutieux des données durant leur introduction est nécessaire à la production d'un modèle géologique précis et correct. Ce contrôle permet de minimiser les erreurs, particulièrement les erreurs d'encodage, qui s'avèrent inévitables lors de la manipulation de plusieurs milliers de données (plus de 6 000 valeurs de profondeur de couches rassemblées le long de 3250 forages ont été encodées).

Une seconde validation des données de forage a été réalisée sur la base des premiers résultats de modélisation tridimensionnelle. Ces contrôles concerneront l'altitude des forages (correspondance de la position verticale des forages sur le MNT) ainsi que les erreurs d'interprétation lithostratigraphique.

#### **6. Géostatistiques et modélisation bidimensionnelle**

#### *6.1. Importation des données*

#### Etape 1

l

Les valeurs de profondeur de chacune des couches géologiques, précédemment encodées manuellement, constituent les données primaires à partir desquelles le modèle géologique est construit. Ces données sont exportées dans le logiciel ArcGIS 10.0 selon la méthode suivante : dans ArcCatalog, naviguer jusqu'au fichier Access (.mdb) > cliquer droit sur la table forage (TForage) > Create Feature Class > From XY Table (une fenêtre s'ouvre – voir Fig. 9 – pour spécifier les champs X et Y ainsi que le système de coordonnées  $2$  et le dossier de destination du futur shapefile en cours de création)  $>$  OK. Le nouveau

<sup>&</sup>lt;sup>2</sup> Cliquer sur « Coordinate System of Input Coordinates » > une nouvelle fenêtre s'ouvre, continuer en appuyant sur « Select... »

<sup>&</sup>gt; naviguer dans le dossier « Geographic Coordinate Systems » > Europe > choisir le fichier nommé « Belge 1972 » d'extension

shapefile de données "points" est créé et peut ensuite être affiché dans ArcMap. L'ouverture de la table d'attributs du shapefile montre que l'ensemble des champs de la table Access TForage correspond bel et bien aux champs de cette table d'attributs et, par conséquent, que les données ont été correctement importées dans le SIG.

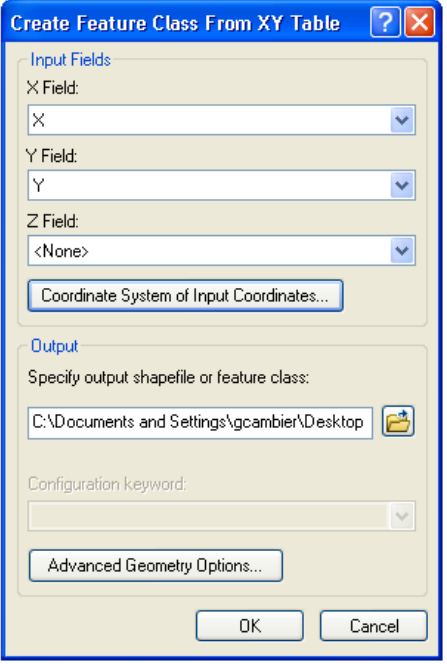

Figure 9. Fenêtre « Create Feature Class From XY Table » pour l'importation et la projection de la base de données stratigraphiques sous ArcGIS 10.0.

Etape 2 :

 $\overline{\phantom{a}}$ 

À présent importées et correctement projetées, ces données discrètes vont faire l'objet de calculs géostatistiques d'interpolation spatiale afin de produire des données surfaciques. Les données de profondeur des formations, dans un premier temps associées à des forages éparpillés sur le territoire de la Région bruxelloise, sont interpolées par la méthode dite de « Natural Neighbour » <sup>3</sup> afin de produire des données non plus éparpillées mais continues. Il s'agit donc d'une modélisation bidimensionnelle à la suite de laquelle des données lithostratigraphiques sont disponibles pour n'importe quelle localisation XY de la

<sup>.</sup>prj > Add > OK. Le système de projection d'un ensemble de couche peut à tout moment être précisé ou modifié dans ArcMap en faisant clic droit sur « Layers » > Properties > onglet « Coordinate System ».

<sup>&</sup>lt;sup>3</sup> L'annexe 1 constitue le fichier power point associé à ce rapport et portant la référence : Annexe 1\_Hydrobruxinterpolation techniques.ppt. Ce dossier technique reprend l'analyse comparative de 6 techniques d'interpolation appliquées aux données verticales du sous-sol de la RBC. L'interpolation Natural Neighbour a fait l'objet d'un consensus des différentes parties travaillant sur le projet Hydrobrux.

zone modélisée. Les données de profondeur des unités géologiques sont interpolées indépendamment pour chaque couche géologique, générant dès lors une série de surfaces raster spatialement continues et représentant les limites entre couches.

#### *6.2. Création des « layers »*

Etape 3 :

À cette fin, chacune des unités géologiques à modéliser doit correspondre à un « layer » particulier. Par définition, sous ArcGIS, un « layer » est une référence à une source de données, en l'occurrence le shapefile XYTForage, qui définit quelles données et comment ces données doivent être symbolisées. Dans notre cas, ces « layers » constituent en quelques sortes des copies identiques du shapefile XYTForage se distinguant les unes des autres par les données considérées au sein de la BDD. Cette étape de création de layer est indispensable afin de n'utiliser que les données effectivement nécessaires. Par exemple, le « layer » de la Formation de Bruxelles sera paramétré pour ne représenter et symboliser que les données de profondeur des sables de la Formation de Bruxelles parmi l'entièreté des données constituant le shapefile XYTForage. L'interpolation spatiale ultérieure appliquée sur ce layer ne prendra en considération que les données de forage relatives à la Formation de Bruxelles pour finalement obtenir la surface supérieure de cette formation.

Pour créer le « layer » d'une unité géologique à modéliser : naviguer dans ArcCatalog jusqu'au shapefile XYTForage > clic droit > Create Layer > choisir le dossier de destination et nommer le layer (par exemple « Bruxelles ») > Save.

#### Etape 4 :

De retour dans ArcMap, l'importation de ce « layer » et l'ouverture de sa table d'attributs montrent bien qu'il s'agit d'une copie (ou une référence) du shapefile XYTForage qui regroupe par conséquent toutes les données relatives aussi bien à la Formation de Bruxelles qu'à toutes les autres formations géologiques. Pour que le layer « Bruxelles » n'affiche que les données géologiques relatives à la Formation de Bruxelles, il faut paramétrer une « Definition Query ». Pour ce faire, cliquer droit sur le layer > Properties > Onglet « Definition Query » > dans la zone de texte, introduire le texte qui suit (Fig. 10) :

« NOT "X" = 0 AND NOT "Bruxelles" =  $0 \times$ .

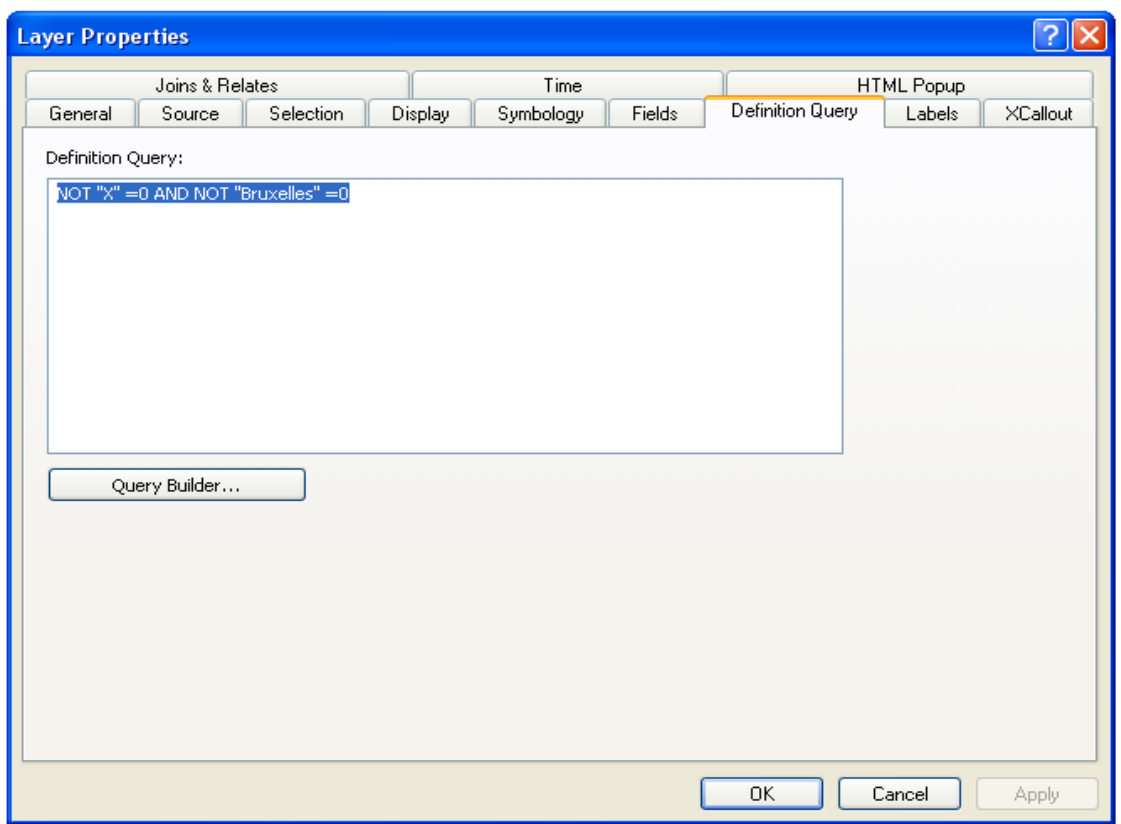

Figure 10. Fenêtre « Layer Properties », onglet « Definition Query » pour le paramétrage des requêtes d'un layer sous ArcGIS 10.0.

La première partie de la requête (NOT " $X$ " = 0) permet d'éliminer les points qui n'ont pas lieu d'exister. Ces points sont issus d'une mauvaise manipulation dans la table initiale Access et se retrouvent parfois dans le shapefile général XYTForage. La deuxième partie de cette requête (NOT "Bruxelles" = 0) permet de n'afficher que les données effectivement relatives à la Formation de Bruxelles et de les prendre en compte pour l'interpolation spatiale visant à modéliser la surface supérieure de la formation. Dans le cas où cette requête n'était pas précisée, le layer « Bruxelles » contiendrait un point signalant la présence, totalement erronée, de la Formation de Bruxelles à une altitude de 0 m et sur une épaisseur nulle, pour chacun des forages où il n'a pas été détecté. Ceci fausserait par la suite l'interpolation spatiale.

Cet exemple s'applique exclusivement au layer de la couche géologique de la Formation de Bruxelles. La Definition Query doit dès lors être adaptée aux autres formations. Par exemple, le texte encodé pour le layer de la Formation de Lede sera donc le suivant : « NOT "X" = 0 AND NOT "Lede" = 0 ».

#### *6.3. Interpolation spatiale des données de forage par Natural Neighbour*

L'étape suivante dans l'élaboration du modèle consiste à créer des surfaces raster, représentant les surfaces supérieures des unités géologiques, à partir de l'interpolation spatiale des données spécifiées au sein des layer. Le choix de la méthode d'interpolation s'est basé sur différents critères qui nous ont menés à employer la méthode dite de Natural Neighbour (NN). D'un point de vue historique premièrement, la méthodologie de modélisation développée durant le projet Brussels Urban Geology et réutilisée pour le projet Hydrobrux, utilisait l'Inverse Distance Weighting (IDW) pour ses bonnes performances et ses résultats similaires au krigeage. Néanmoins, une analyse pertinente et comparative de 6 techniques d'interpolation reprenant l'IDW, le krigeage, le Natural Neighbour, Local polynomial, Tension spline et Radia Basis Function (cfr Annexe 1\_Hydrobrux-interpolation\_techniques) a permis de déterminer que la technique Natural Neighbour offrait des avantages d'utilisation (rapidité nécessitant un cours temps d'exécution, de reproductibilité et de pertinence des résultats obtenus) et donnait des résultats meilleurs comparés à l'IDW. Sachant que le modèle géologique serait en permanence mis à jour (avec par exemple les nouvelles données de forage), le temps réduit d'exécution et la facilité d'utilisation de la technique, même avec un très grand nombre de points en entrée ont été des critères importants afin de générer fréquemment et efficacement les surfaces géostatistiques. Par ailleurs, la NN est préférée au krigeage pour l'économie de temps (à l'inverse du krigeage, pas d'analyse exploratoire et modélisation de variogramme requis au sein d'un autre logiciel comme Surfer) et pour les résultats similaires que la méthode produit (pas de « bull's eye effect » et surfaces douces).

#### Etape 5 :

Pour l'interpolation des données, aller dans ArcMap, ouvrir ArcToolbox et naviguer dans « Spatial Analyst Tools » > Interpolation > choisir l'interpolation souhaitée comme NN > une fenêtre s'ouvre (Fig. 11) pour paramétrer l'interpolation. Les 4 champs à compléter sont :

- « Input point features » pour indiquer l'emplacement des données à interpoler (dans cet exemple, choisir le layer « Bruxelles » qui ne contient que les données des forages ayant atteint et/ou traversé la Formation de Bruxelles).
- « Z value field » pour indiquer le champ de la table d'attributs contenant les points à interpoler (en l'occurrence le champ « som\_bruxel » reprenant les données de profondeurs de la surface supérieure de la Formation de Bruxelles).
- « Ouput raster » pour préciser le nom (en l'occurrence « bxl ») et le dossier de destination du fichier raster en cours de création.
- le « Output cell size » ou taille des pixels (ou encore résolution) du raster dont la valeur à mentionner est 10 pour déterminer la définition des pixels utilisés.

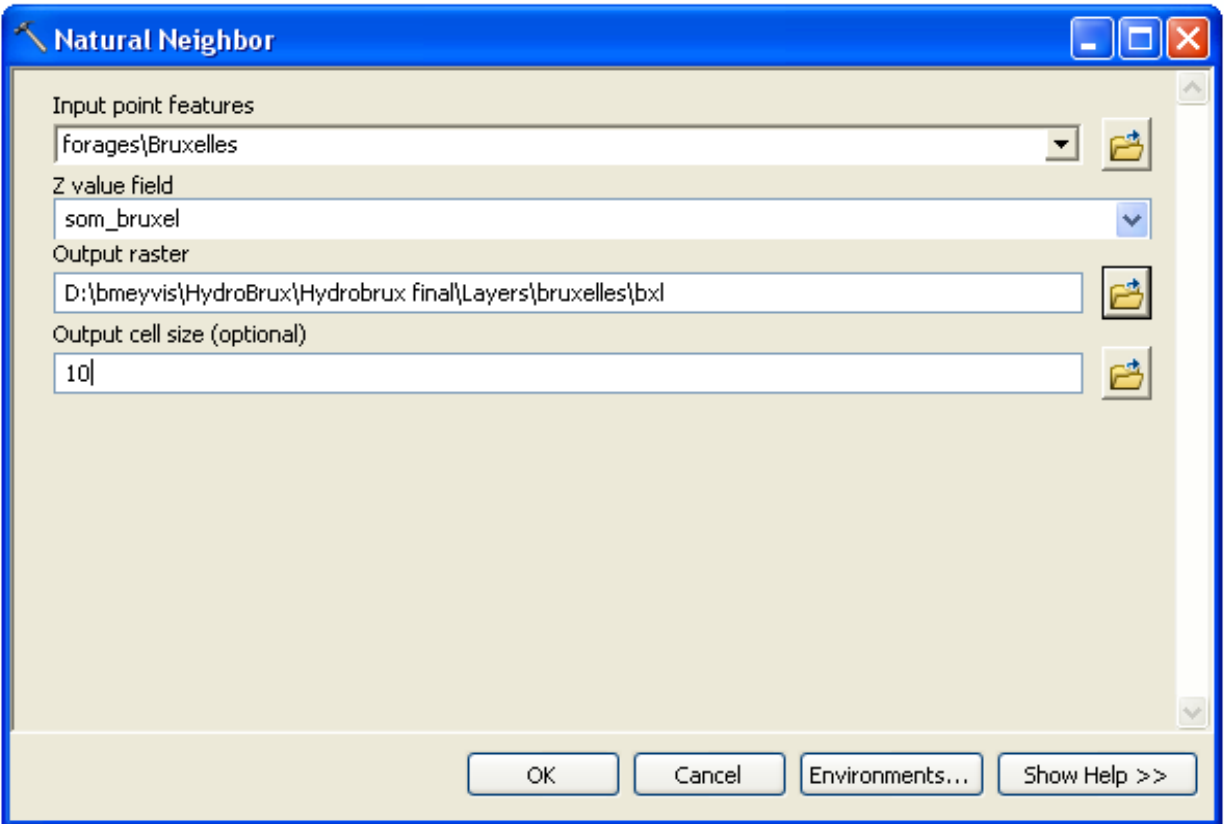

Figure 11. Fenêtre « Natural Neighbour » pour l'interpolation spatiale utilisée dans le cadre du projet Hydrobrux des données de forage relatives (dans cette exemple) à la Formation de Bruxelles sous ArcGIS 10.0.

La figure 11 est sensiblement différente selon la méthode utilisée mais il n'en demeure pas moins qu'il faut mentionner de façon similaire les champs d'input, d'output et de valeur en Z. La méthode d'interpolation spatiale sélectionnée est répétée pour l'ensemble des couches géologiques à modéliser que l'on importe ensuite dans ArcMap. La figure 12 représente le raster de la Formation de Bruxelles obtenu avec la technique d'interpolation « Natural Neighbour ». Il s'agit de la surface supérieure de la formation, faiblement inclinée vers le nord, dont la profondeur évolue entre une altitude de 160 m au sud (rouge vif) à -59 m au nord (verte). Les 962 forages ayant atteint la Formation de Bruxelles et ayant été effectivement employés par l'interpolation sont représentés.

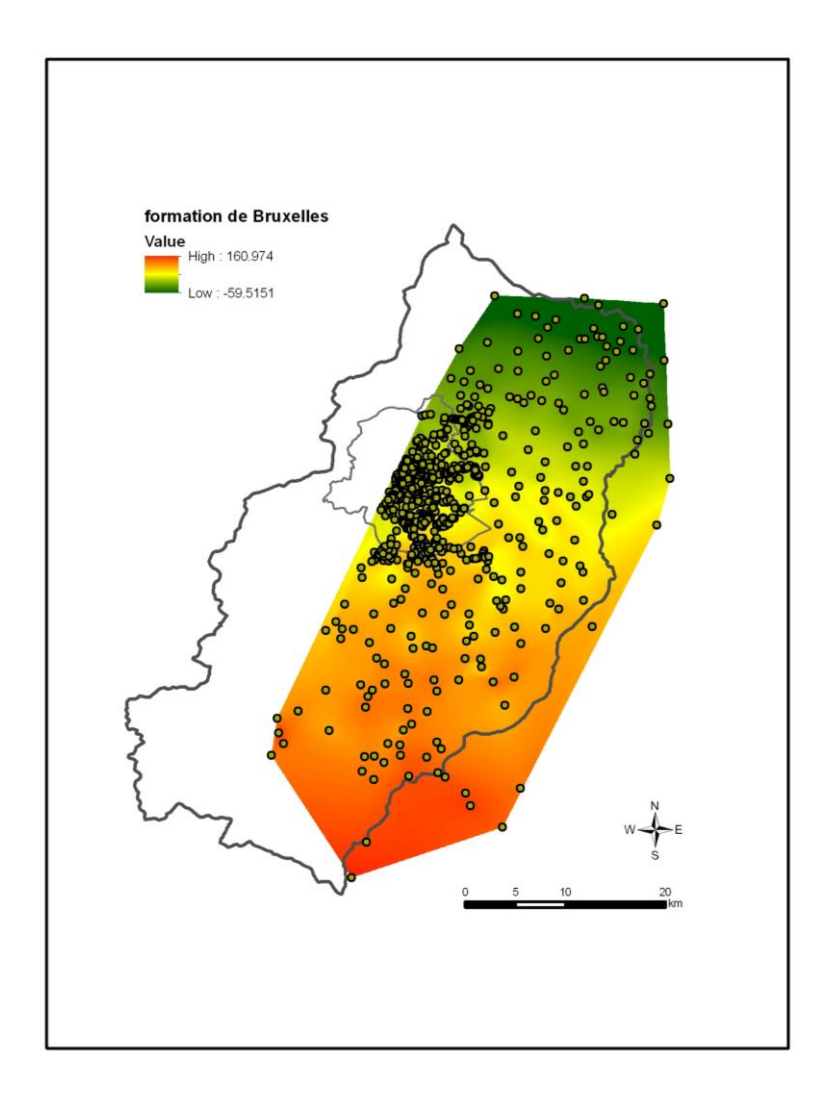

Figure 12. Surface supérieure (raster) de la Formation de Bruxelles obtenue par interpolation spatiale (Natural Neighbour) à partir des données de forage.

Toutefois, l'extension spatiale en 2D de cette couche géologique est fausse puisque la formation apparaît sur toute la Région alors que la couche géologique des sables de la Formation de Bruxelles n'est pas présente dans les vallées alluviales du Quaternaire. Une correction de cette surface est dès lors nécessaire pour éliminer les zones où la présence de cette formation géologique n'est pas reconnue.

## *6.4. Correction de l'extension spatiale des surfaces 2D*

#### Etape 6 :

De manière générale, l'interpolation spatiale des données de forage sous le logiciel ArcGIS génère des surfaces, au format raster, recouvrant l'entièreté de la zone modélisée (voir point 6.3.). Les unités géologiques spatialement discontinues (telles que celles produites par l'érosion fluviatile) sont donc

représentées incorrectement en 2 dimensions selon une signification géologique aberrante. Par exemple, la surface supérieure de la Formation de Bruxelles apparaît au-dessus du Quaternaire, donc au-dessus de la topographie, dans les vallées où ces sédiments ont été normalement érodés et transportés. Une partie importante de la construction du modèle 3D consiste donc à corriger l'extension spatiale de chaque couche géologique sur la base de leur recoupement avec la topographie. Cette correction de base est réalisée de manière indépendante pour chaque formation et de la manière suivante : dans ArcMap, ouvrir ArcToolbox et naviguer dans « Spatial Analyst Tools » > Map Algebra > Raster Calculator > une fenêtre s'ouvre (Fig. 13) > naviguer parmi les rasters produits précédemment pour choisir les couches appropriées et générer un calcul de soustraction du modèle numérique de terrain approprié par la Formation de Bruxelles<sup>4</sup>. Spécifier également le nom (en l'occurrence « topo-bxl ») et la localisation du nouveau raster en cours de création dans le champ réservé.

La méthodologie suivie pour fusionner les deux rasters Lidar10 et SRTM80 est la suivante : aller dans Data Management Tools > Rasters > Rasterdataset > Mosaic to new raster. Il suffit d'introduire l'image du SRTM80 et ensuite entrer l'image du Lidar10 à sélectionner à partir d'une « dropdown box ». Il faut entrer le dossier de destination et le nom sous lequel nous souhaitons enregistrer la nouvelle image. En utilisant les paramètres par défaut, le programme va utiliser la surface de l'image SRTM80 et il reprendra les valeurs du Lidar10 dans la zone de coexistence des deux données et celles du SRTM80 dans la zone qui ne contient que le SRTM80. Cette nouvelle image produite est donc la combinaison des données Lidar10 et SRTM80 qui sera appelée Lidar10\_SRTM80 dans la suite des travaux ci-dessous.

 $\overline{\phantom{a}}$ 

<sup>&</sup>lt;sup>4</sup> La correction actuelle de l'extension spatiale des formations expliquée dans le présent rapport est obtenue en recoupant les unités géologiques avec, en RBC, les données LIDAR disponibles et avec les données SRTM endehors de la RBC.

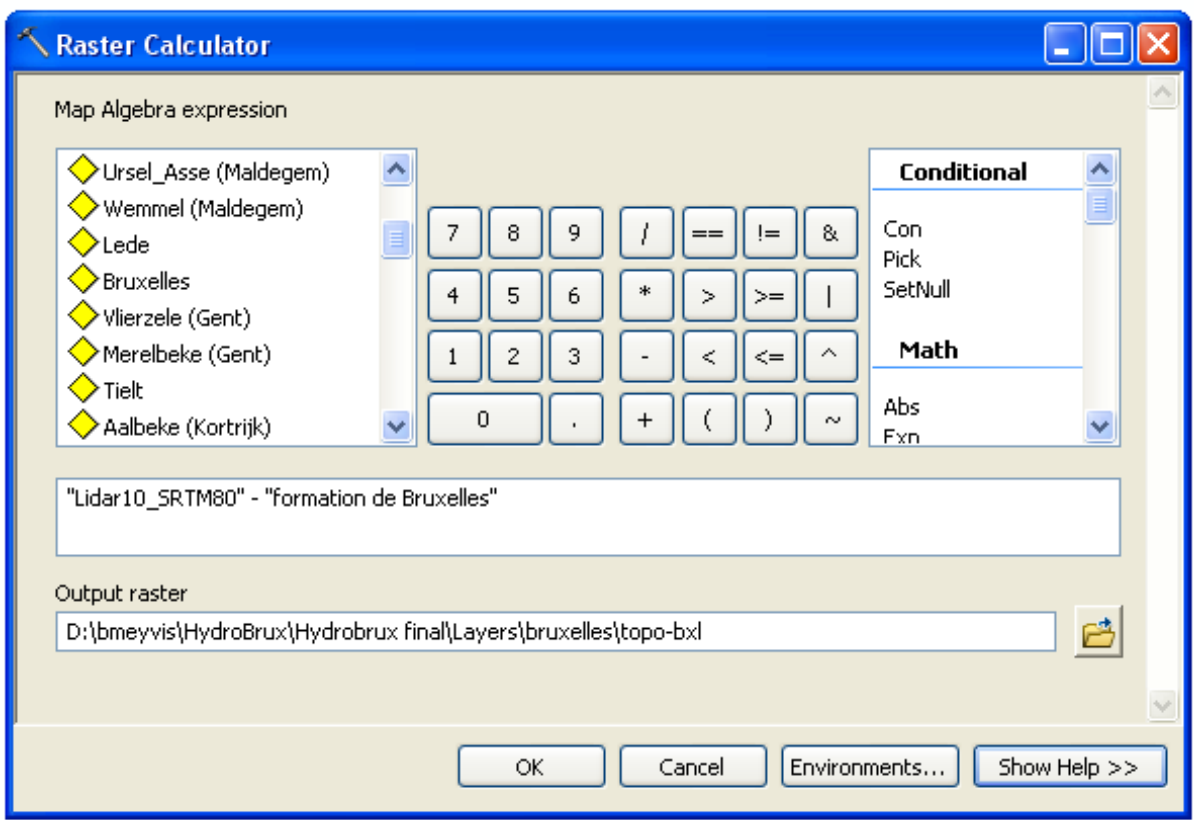

Figure 13. Fenêtre « Raster Calculator » pour effectuer la correction topographique appliquée à la Formation de Bruxelles. Le choix sera donc basé sur le type d'interpolation choisie et sur le nom de la formation géologique associée.

Le nouveau raster produit est par conséquent composé de pixels dont la valeur est le résultat de l'altitude de la topographie dont est soustraite l'altitude de la Formation de Bruxelles (Fig. 14). Les valeurs négatives de ces pixels reflètent des zones où le MNT est plus bas en altitude que la Formation de Bruxelles. Il s'agit généralement de zones de vallées où la Formation de Bruxelles est érodée et transportée et où elle n'existe donc plus. Les valeurs positives de ces pixels reflètent des régions où le MNT est effectivement plus haut en altitude que la Formation de Bruxelles qui, pour ces régions, existe bel et bien. Cette technique est susceptible de créer des artefacts dans les zones de vallées en sousestimant ou surestimant l'épaisseur de la couverture Quaternaire. Aucune solution satisfaisante n'est possible actuellement car la précision de l'épaisseur du Quaternaire (tout comme celle des surfaces interpolées des autres couches géologiques tabulaires) est essentiellement liée à la quantité de forages recoupant la stampe géologique des vallées. La modélisation 3D et les interpolations qui en découlent seront améliorées à chaque fois que de nouvelles données du sous-sol viendront augmenter la densité de points disponibles. Cette densité est largement satisfaisante en RBC mais trop faible hors de la RBC ce qui induit *de facto* des artefacts dans la recoupe des surfaces interpolées.

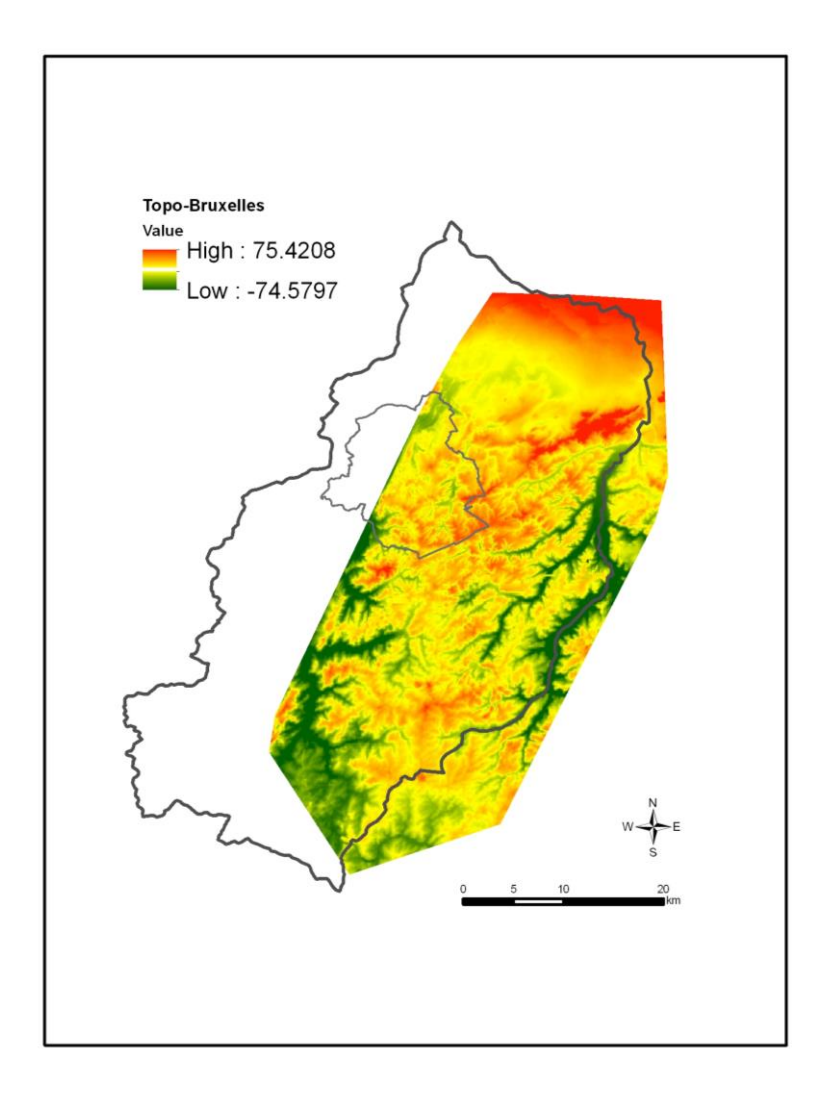

Figure 14. Raster produit par le calcul suivant : altitude de la topographie (LIDAR en RBC, SRTM hors RBC) – altitude de la Formation de Bruxelles. Les valeurs négatives indiquent des zones où l'altitude de la surface interpolée correspondant au sommet de la Formation de Bruxelles se trouve au-dessus de la topographie et les valeurs positives où elle n'existe donc pas.

#### Etape 7 :

L'étape suivante consiste à extraire la zone où la Formation de Bruxelles est bien présente de manière à former un masque. Une fois produit, ce masque sera appliqué à la surface raster nommée « Bruxelles », produite initialement par Natural Neighbour, pour obtenir la surface supérieure de la formation corrigée spatialement. Afin de créer ce masque, naviguer à nouveau dans ArcToolbox jusqu'à ouvrir le Raster Calculator. Indiquer la formule telle que « topo -  $bx$ l > 0 » ainsi que le nom et la destination du futur raster. Ce calcul produit un nouveau raster reprenant exclusivement les données positives du raster précédent (Fig. 15). Ce raster ne contient plus que des cellules de deux valeurs différentes, soit 0 lorsque

la Formation de Bruxelles n'existe pas, soit 1 lorsqu'elle existe puisque présente sous la surface topographique. La délimitation entre la zone 0 et la zone 1 correspond donc à une ligne le long de laquelle l'altitude de la topographie égale en permanence l'altitude de la Formation de Bruxelles.

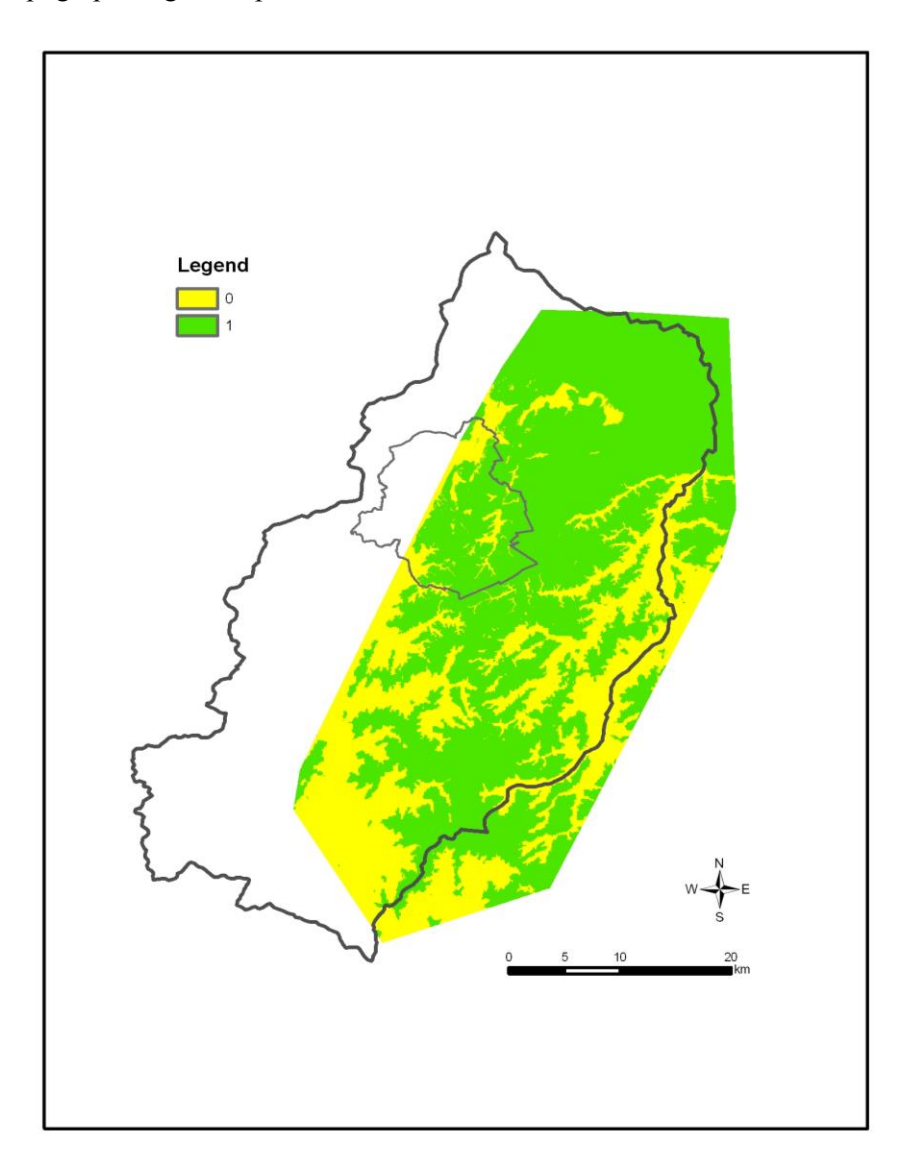

Figure 15. Le raster produit par le calcul suivant : (altitude de la topographie – altitude de la surface interpolée correspondant au sommet de la Formation de Bruxelles) > 0. Les pixels de valeur 0 indiquent les régions où la Formation de Bruxelles se trouve au-dessus de la topographie, les pixels de valeur 1 où la Formation de Bruxelles est en-dessous.

La zone de valeur 1 va constituer le masque à appliquer au raster de la Formation analysée. Afin de créer ce masque, il faut (1) convertir le raster en un shapefile polygone, (2) faire une requête (dans Properties du shapefile, aller dans Definition query et mentionner « Gridcode > 0 ») permettant de sélectionner l'ensemble des polygones ayant une valeur égale à 1 et créer un layer à partir de cette sélection.

En détails :

(1) ArcMap > ArcToolbox > Conversion Tools > From Raster > Raster to Polygon > une fenêtre s'ouvre (Fig. 16) : introduire le raster à convertir en polygone ainsi que le nom et la destination du shapefile en cours de création. Nous l'avons nommé ici « masque\_bruxelles ».

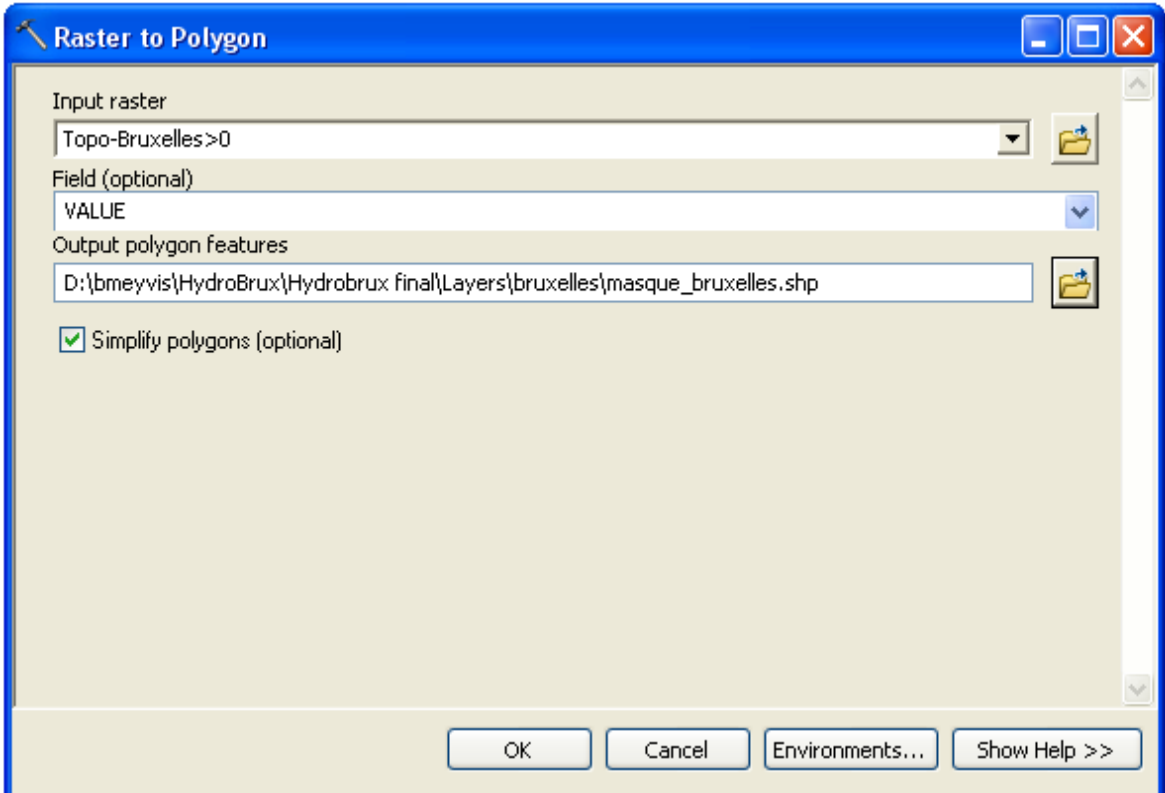

Figure. 16. Fenêtre « Raster to Polygon » utilisée pour convertir un raster en shapefile avec polygones.

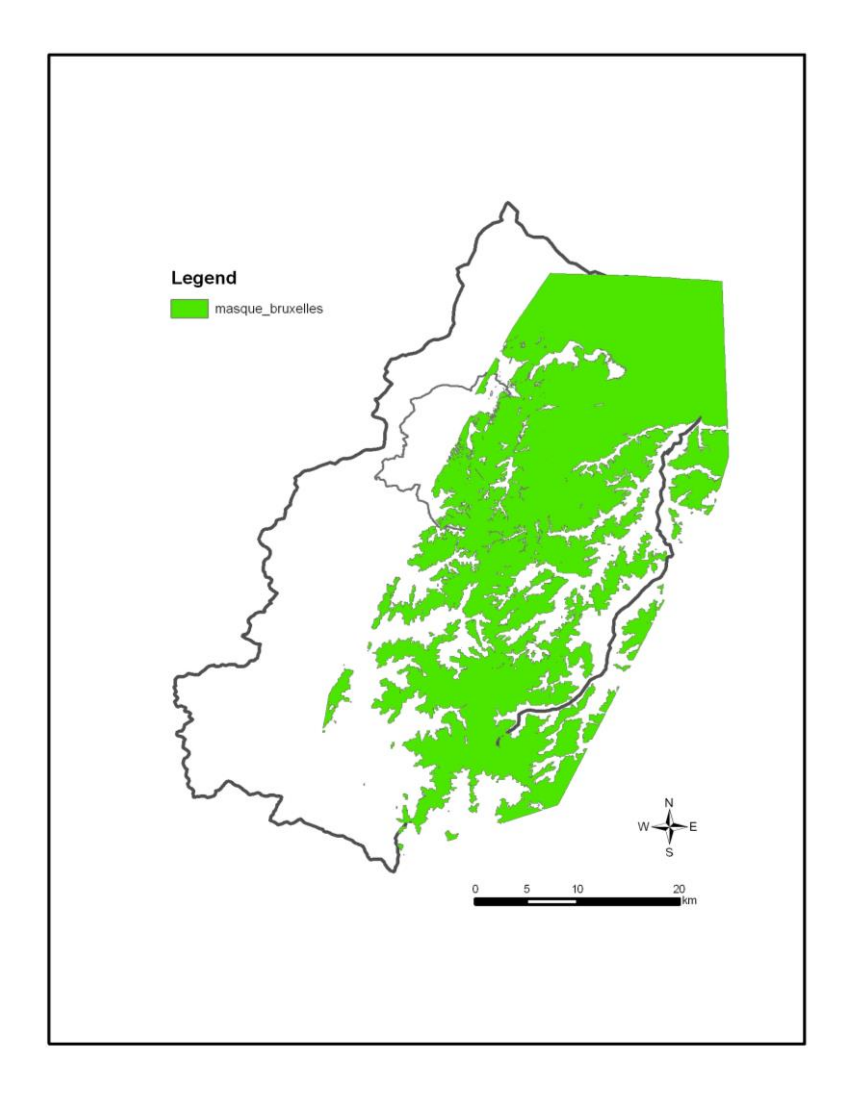

Figure 17. Représentation du shapefile de type polygone montrant les zones géographiques où la Formation de Bruxelles est effectivement présente. Ce polygone sera ensuite appliqué en tant que masque sur le raster de la Formation de Bruxelles afin d'en corriger l'extension spatiale 2D.

## Etape 8 :

Afin d'appliquer le masque au raster représentant la surface supérieure de la Formation de Bruxelles, naviguer à nouveau dans ArcMap vers Arctoolbox, sélectionner Spatial Analyst Tools puis Extraction puis « Extract by mask », choisir pour « Input raster or feature mask data » le shapefile polygone nommé « masque\_Bruxelles », pour « Input raster » le raster de départ de la formation de Bruxelles et enfin le nom du raster de sortie avec la destination du nouveau raster dans « Output raster » comme mentionné cidessous «  $bxl$ <sub> $\sim$ </sub> (Fig. 18).

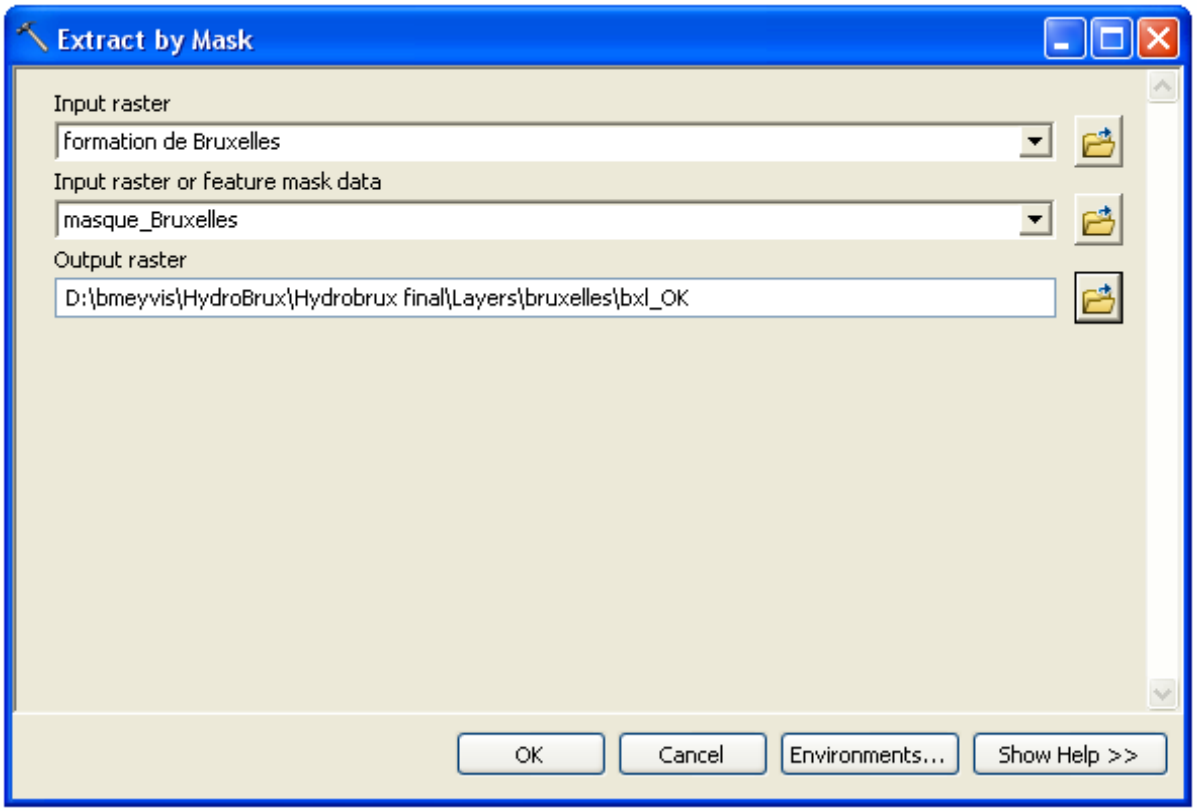

Figure 18. Fenêtre dans « Extract by Mask » utilisée pour appliquer le shapefile polygone (masque\_bruxelles) en tant que masque sur le raster de la Formation de Bruxelles.

Le résultat est visible en figure 19. Il s'agit du raster représentant la surface supérieure de la Formation de Bruxelles dont l'extension, initialement fausse puisque recouvrant tout le territoire de la Région bruxelloise, a été corrigée en appliquant un masque issu du recoupement de la Formation de Bruxelles par rapport à la surface topographique. La correction réalisée pour toutes les formations modélisées est illustrée par la figure 20.

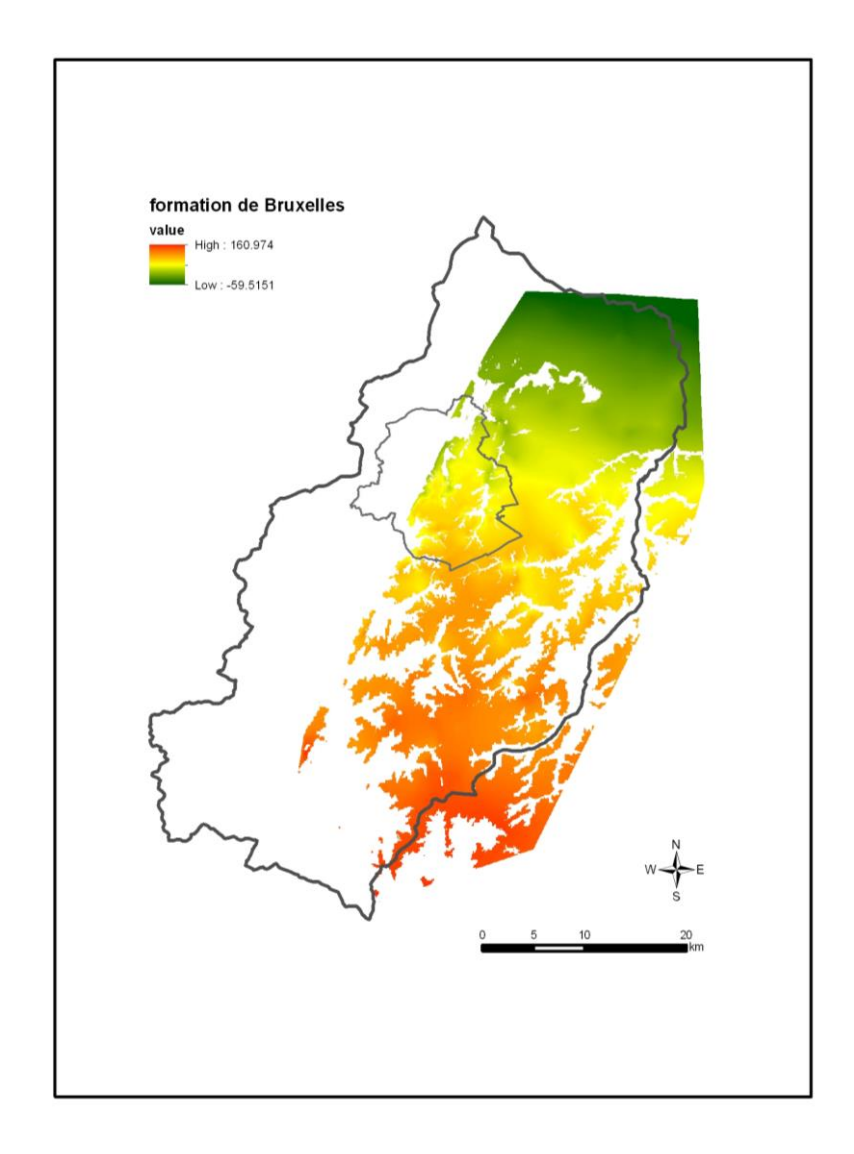

Figure 19. Raster de la surface supérieure de la Formation de Bruxelles après correction montrant l'extension spatiale en 2D.

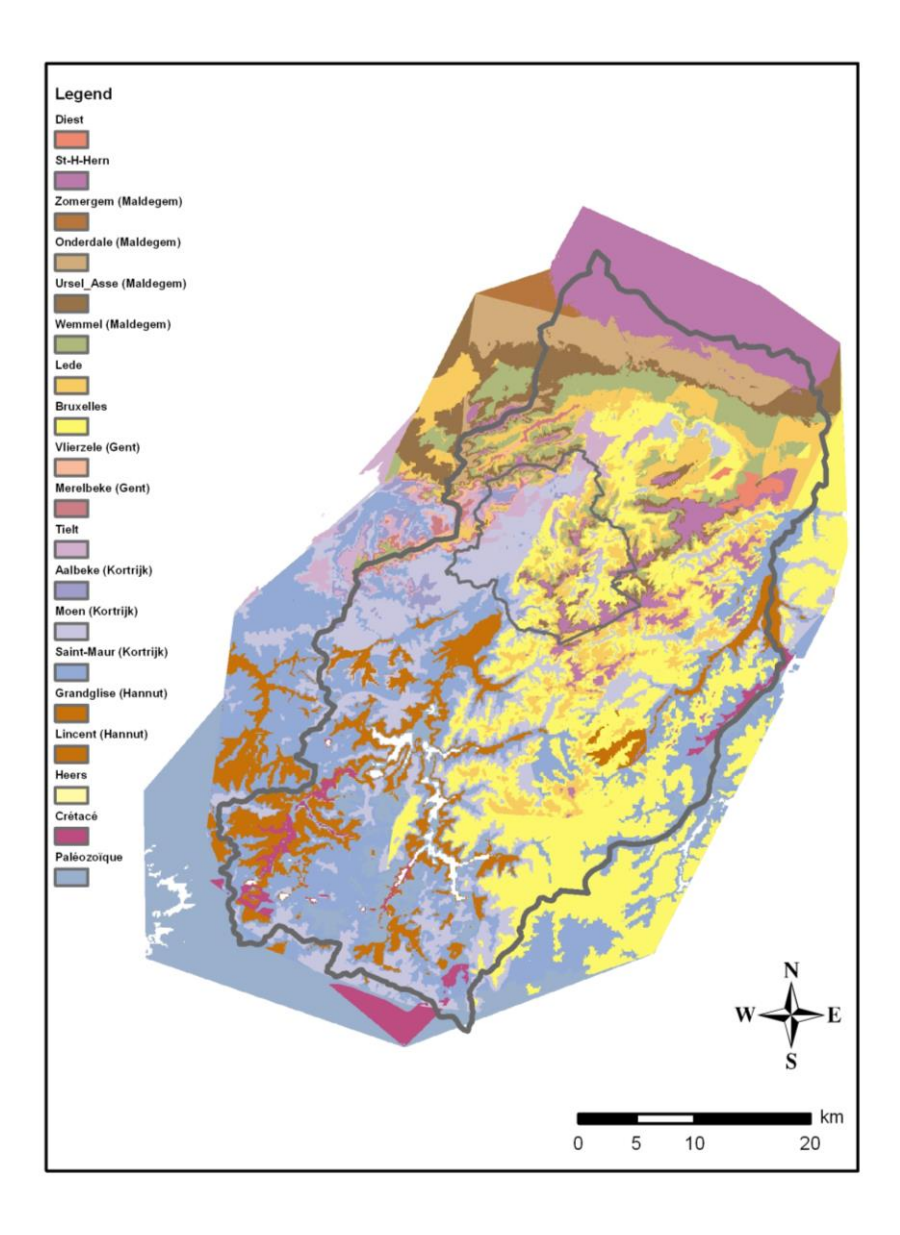

Figure 20. Superposition des surfaces interpolées après correction de leur extension spatiale au sein de la zone d'intérêt pour le projet Hydrobrux. La légende et le code couleur repris correspondent aux couleurs utilisées sur les nouvelles cartes géologiques comme celle de la Région de Bruxelles pour la carte géologique n°31 (Buffel & Matthijs, 2002).

Il convient de préciser ci-dessous les différentes étapes ultérieures permettant d'affiner les résultats de l'extension spatiale définitive obtenue pour l'ensemble des rasters.

Premièrement, une correction manuelle est réalisée uniquement pour les couches présentant une forte érosion à la base (chenaux) comme celles de la Formation de Diest et la Formation de Bruxelles. Cette correction est liée aux pentes des vallées où les formations de Bruxelles et Diest se situent à des altitudes inférieures à des séries stratigraphiques qui sont recoupées stratigraphiquement. La méthodologie suivie est identique à celle utilisée pour générer les masques concernant la topographie (cfr § 6.4) mais la différence d'altitude est reprise ici entre le sommet de la Formation de Bruxelles et les sommets des Membres de Vlierzele, Merelbeke, la Formation de Tielt, et les Membres d'Aalbeke. Concernant la Formation de Diest, une procédure identique est réalisée pour calculer la différence d'altitude entre le sommet de la Formation de Diest et les sommets de la Formation de Sint-Huybrechts-Hern, tous les membres de la Formation de Maldegem et la Formation de Lede.

Deuxièmement, il est nécessaire de dessiner un polygone manuellement pour déterminer la zone où la formation étudiée n'est plus présente dans l'interprétation des forages. La technique est cependant difficile à reproduire d'un chercheur à l'autre. Néanmoins, en l'absence d'autres données, il est proposé de tracer la limite du polygone à la moitié de la distance séparant le dernier forage contenant la couche géologique étudiée et le premier ne la contenant plus. C'est donc la médiane entre les différents forages qui est dessinée pour établir le polygone de la zone à éliminer. Il faut donc procéder comme précédemment pour créer un masque (cfr § 6.4) de la zone à conserver et utiliser ce dernier pour modifier l'extension spatiale de la couche interpolée. Cette correction permet donc de limiter logiquement l'interpolation d'une couche spécifique à une/plusieurs zone(s) où les données de forages confirment la présence de la couche étudiée. Cette approche est nécessaire pour corriger les limites d'extension de chaque couche géologique identifiée dans la modélisation.

Enfin, des rasters montrant la différence d'altitude entre la couche géologique considérée et la(es) couche(s) géologiques sous-jacentes les plus proches sont réalisés. En effet, l'identification de recoupements entre des formations et/ou membres qui ne sont pas censés se croiser stratigraphiquement implique nécessairement des problèmes résiduels dans l'interprétation des forages. Ces zones résiduelles sont mineures mais seront éliminées en suivant une procédure identique à celle décrite au paragraphe 6.4 relative à la création d'un masque. Cette étape est l'aboutissement d'un gros travail en amont identique où la présence de recoupements entre une couche géologique et celles situées stratigraphiquement en-dessous résultait de descriptions erronées et donc de mauvaises interprétations dans les forages. Cette étape indispensable sur l'ensemble du territoire a nécessité la révision de l'interprétation géologique proposée pour certains forages et la suppression d'environ 200 forages dans la banque de données pour lesquels il n'était pas possible d'obtenir une interprétation géologique satisfaisante.

L'extension spatiale obtenue à l'issue de ces différentes étapes montre évidemment la présence de polygones de différentes tailles appartenant à la couche géologique considérée et qui sont clairement déconnectés de zones plus continues. Aucune suppression automatique de ces polygones résiduels n'a été réalisée car il nous semble impossible de déterminer si ces derniers représentent des artefacts à l'issue des différentes étapes de calculs de l'extension spatiale d'une couche géologique ou s'ils représentent de petites variations paléo-topographiques au sein de couches fortement tabulaires ou encore de lambeaux résiduels montrant l'extension maximale de la couche étudiée. Il n'existe aucun critère objectif pour procéder à la suppression de ces derniers d'autant que ces polygones résiduels correspondent souvent à des zones pour lesquelles nous n'avons pas de forages permettant de le vérifier.

#### **7. Construction du modèle géologique 3D**

Les données stratigraphiques et les couches géologiques interpolées (surfaces raster en 2D avec extension spatiale corrigée) sont importées à partir d'ArcScene (bouton Add data du menu principal). ArcScene constitue l'application de visualisation tridimensionnelle du logiciel ArcGIS nous permettant de construire et d'afficher le modèle géologique 3D.

#### *7.1. Représentation 3D des forages*

Les données stratigraphiques (forages, piézomètres, coupes et CPT) sont représentées en trois dimensions par des bâtonnets ou « sticks » subdivisés verticalement en différentes sections de couleurs différentes. Chacune de ces sections correspond à une unité géologique particulière : sa couleur identifie la couche lithostratigraphique (par exemple l'orange pour la Formation de Lede) et sa hauteur représente l'épaisseur de la couche. Cette méthode de visualisation tridimensionnelle présente l'avantage de considérer et de représenter toutes les sources de données stratigraphiques par des colonnes lithostratigraphiques simples et facilement compréhensibles.

Afin de représenter les forages en 3D, la propriété « Extrusion » de chacune des couches importées est utilisée. Ce processus d'extrusion permet l'étirement vertical d'une forme 2D pour créer un objet 3D, en l'occurrence l'étirement vertical d'une géométrie de base de type point (les forages). L'extrusion est une méthode simple et rapide au cours de laquelle les forages, en termes d'entités ponctuelles, sont extrudés verticalement pour créer une symbologie tridimensionnelle de ligne (ArcGIS Resource Center, 2013b).

L'exemple qui suit vise à représenter par extrusion la section des forages appartenant uniquement à la Formation de Bruxelles. Cliquer droit sur la couche shapefile nommée « bruxelles » > properties > onglet « Extrusion » > cocher la case « Extrude features in layer » > dans la zone de texte (Fig. 21), il convient d'indiquer la valeur d'extrusion suivante, en l'occurrence l'épaisseur de la Formation de Bruxelles pour le forage considéré : « - [epa\_bruxel] ». Remarquez le signe négatif « - » et l'expression « epa\_bruxel » pour diriger l'extrusion vers le bas, à partir d'un point à la surface supérieure de la formation, d'une valeur équivalente à l'épaisseur de cette même formation. Le processus d'extrusion permet de cette manière d'étirer un point à la surface de la formation pour former une ligne droite allant du sommet de la formation à sa base et reflétant par conséquent son épaisseur pour les coordonnées XY du forage correspondant.

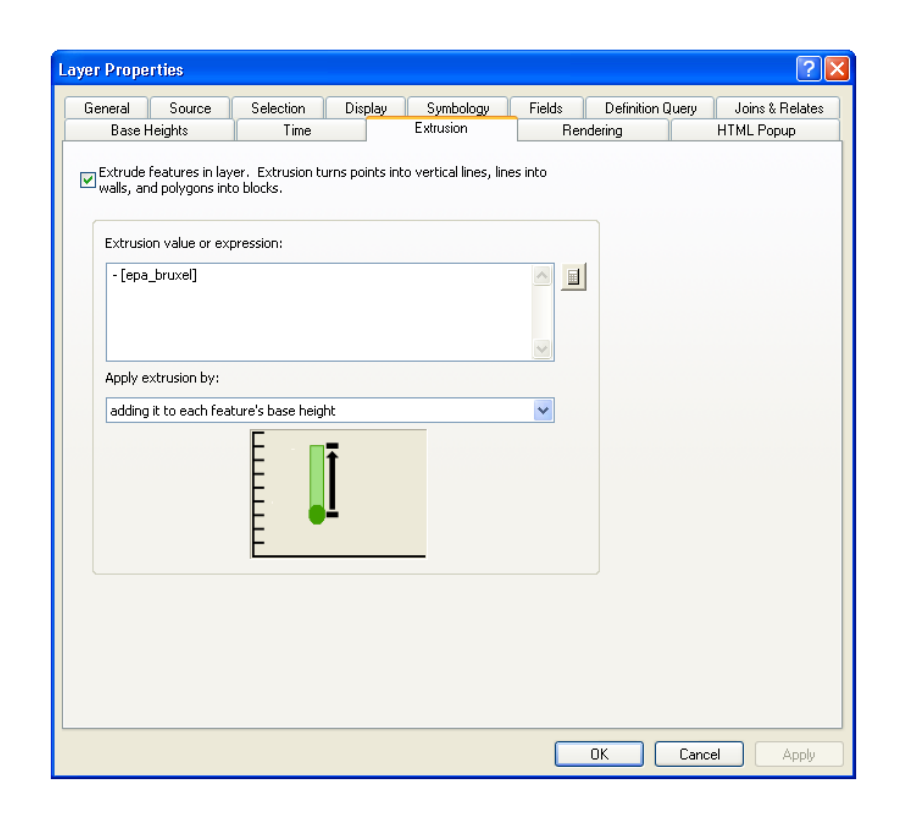

Figure 21. Fenêtre « Layer Properties », fonction « Extrusion » employée pour la représentation 3D des données de forage.

Toutefois, la couche shapefile « bruxelles » n'est pas encore localisée dans la 3ème dimension (selon l'axe des Z). Il faut donc préciser la position en profondeur de cette couche afin que les points à extruder verticalement et vers le bas soient positionnés, en l'occurrence, au sommet de la Formation de Bruxelles. Pour ce faire, toujours concernant la Formation de Bruxelles, il convient de : cliquer droit sur la couche shapefile nommée « bruxelles » > properties > onglet « Base Heights » > Elevation from features > cocher « Use a constant value or expression » > dans la zone de texte, il convient d'introduire « [som\_bruxel] » (Fig. 22). Les données que nous avons choisi d'exploiter au sein de la table d'attributs sont maintenant localisées verticalement et sont référencées à la profondeur du sommet de la Formation du Bruxelles.

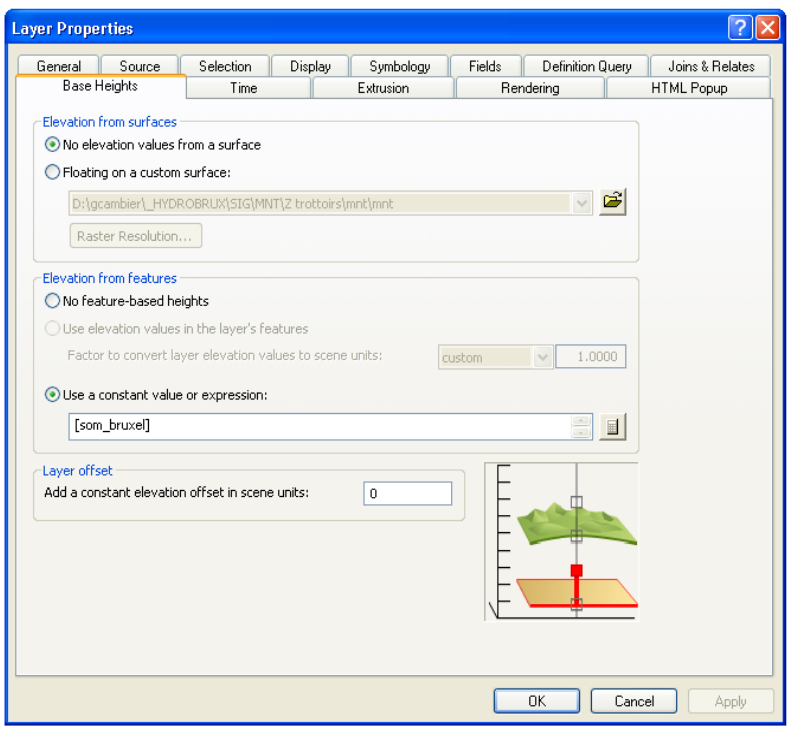

Figure 22. Fenêtre « Layer Properties », onglet « Base Heights » utilisée pour définir l'altitude de référence des données de forage à symboliser.

Cette méthodologie de représentation tridimensionnelle est ensuite répétée pour chacune des sections lithostratigraphiques des forages qui, par conséquent, sont construites segment par segment. Pour la Formation de Lede par exemple, il s'agira de repartir d'un nouveau shapefile des forages, c'est-à-dire le layer « Lede », identique en tout point à celui utilisé pour l'extrusion de la Formation de Bruxelles, et de lui indiquer quelles données de sa table d'attributs doivent être exploitées pour représenter le segment de la Formation de Lede uniquement. Il faudra préciser la position Z de la couche (le sommet de la Formation de Lede) ainsi que la valeur d'extrusion, afin d'étirer le point situé au sommet de la Formation de Lede verticalement et vers le bas, jusqu'à la base de la formation, d'une valeur égale à l'épaisseur de cette formation. La représentation 3D des forages est reprise en Fig. 23.

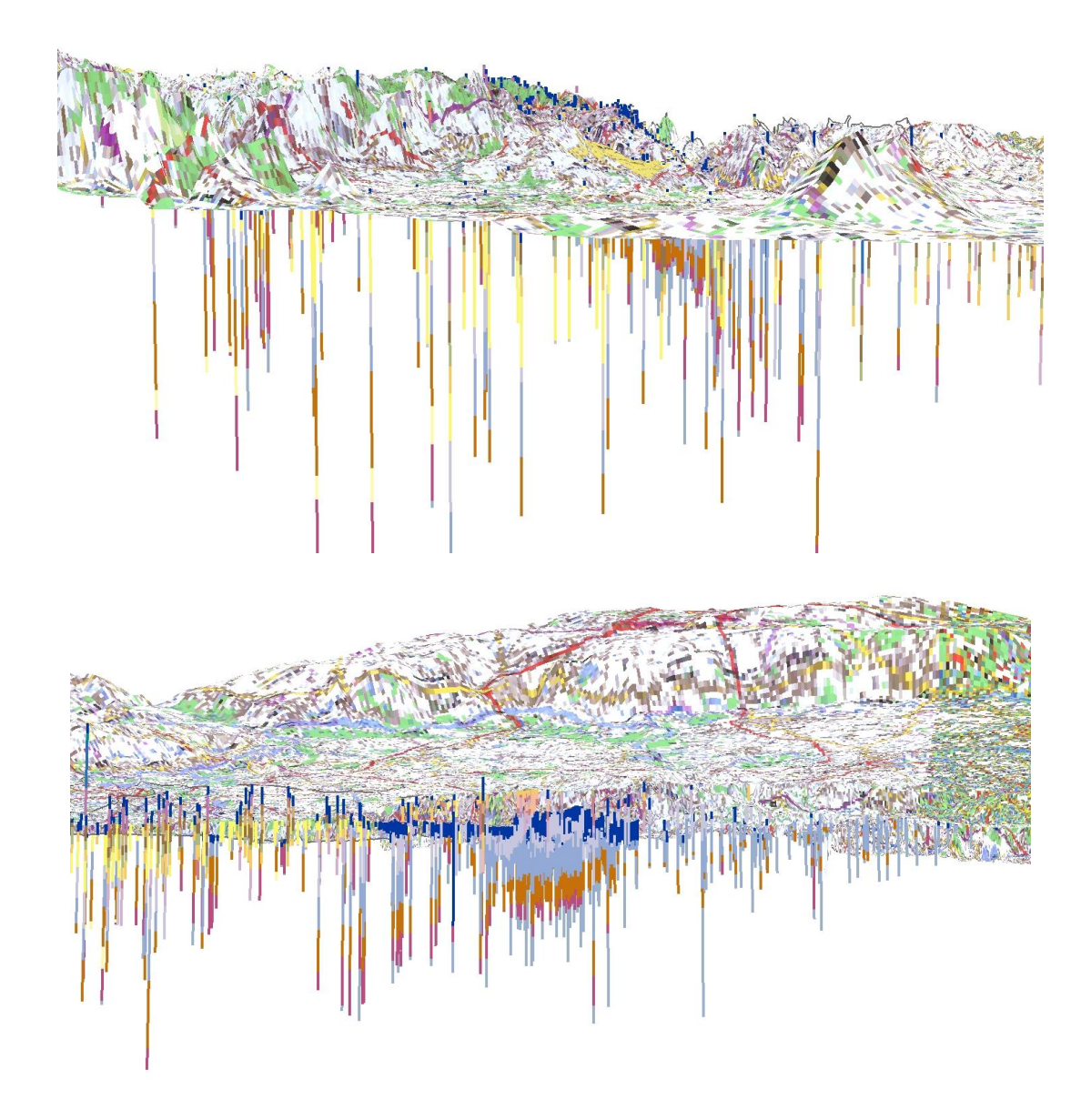

Figure. 23. Représentation 3D des forages et du LIDAR en RBC utilisée précédemment. Image du haut, vue depuis le Nord-Est en direction de Bruxelles via la vallée de la Senne à droite. Image du bas, vue depuis le Nord-Ouest dans la plaine alluviale de la Senne. On notera le pendage vers le NE des couches géologiques. Les cartes topographiques à l'échelle 1 :100 000 sont déformées par l'altitude provenant du modèle numérique de terrain. Exagération verticale x10.

## *7.2. Représentation 3D des couches géologiques*

Les surfaces raster produites par interpolation des données de forage sous ArcMap sont ensuite importées une à une sous ArcScene. L'unique étape indispensable après cette importation est de positionner chaque surface raster selon l'axe Z, autrement dit de définir son référentiel d'altitude. Pour ce faire, dans ArcScene, cliquer droit sur le raster à référencer verticalement, en l'occurrence bruxelles > onglet « Base Heights » > cocher « Floating on a custom surface » et naviguer jusqu'à l'emplacement des données d'altitude relatives à la Formation de Bruxelles, en l'occurrence et pour l'exemple, le raster « bruxelles » (Fig. 24). Cette étape doit être répétée pour l'ensemble des couches géologiques.

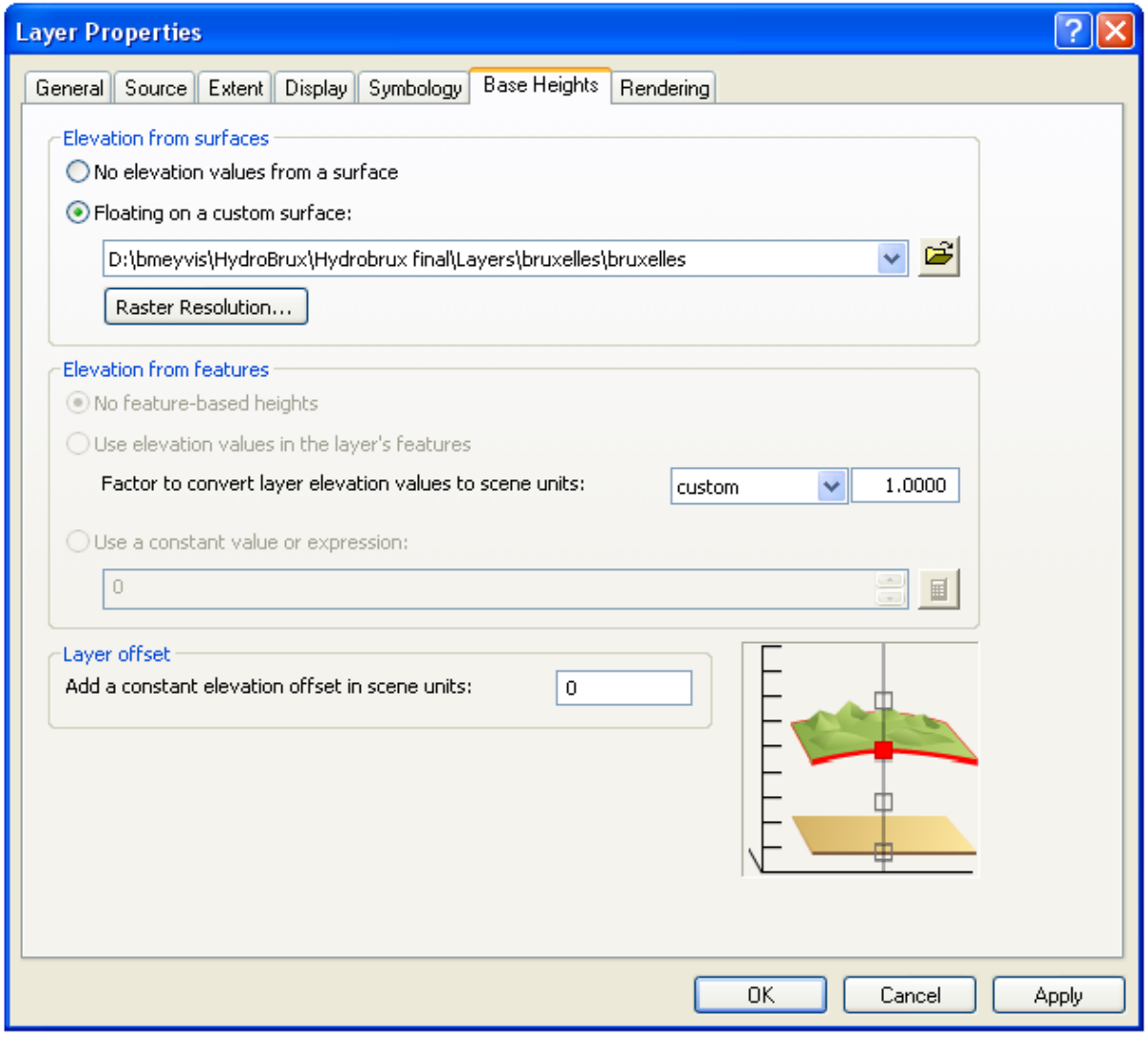

Figure 24. Fenêtre « Layer Properties » du raster représentant la surface supérieure de la Formation de Bruxelles.

Le modèle géologique bruxellois est constitué par la superposition des surfaces raster qui illustre l'empilement stratigraphique de chacune des couches géologiques du système sédimentaire de la région

(Fig. 25). La surface supérieure de cet empilement stratigraphique n'est autre que le Modèle Numérique de Terrain (correspondant généralement à la surface supérieure du Quaternaire, ou sinon à celle du Tertiaire si la couverture quaternaire est absente) et la surface inférieure du modèle géologique correspond au sommet du socle paléozoïque.

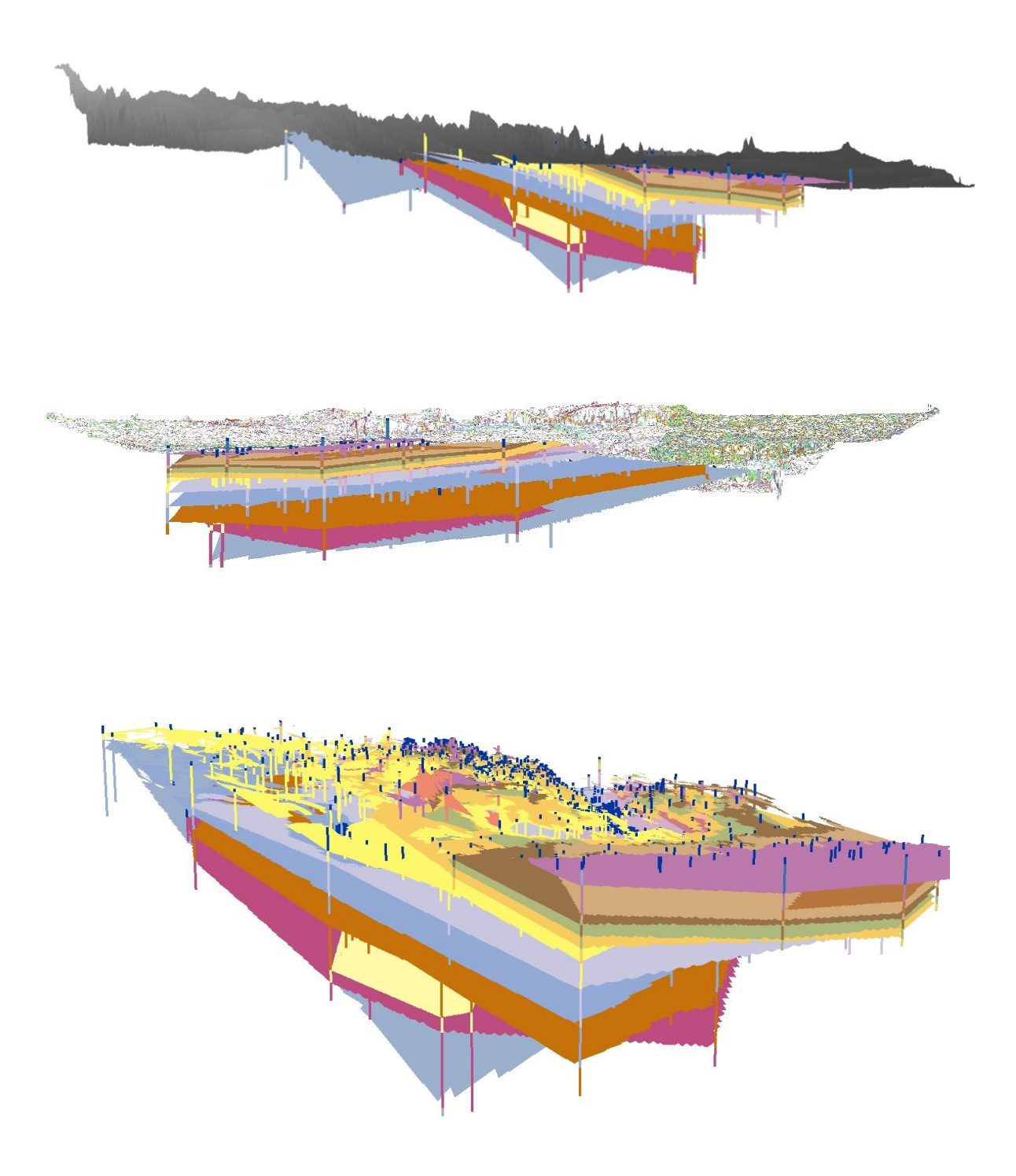

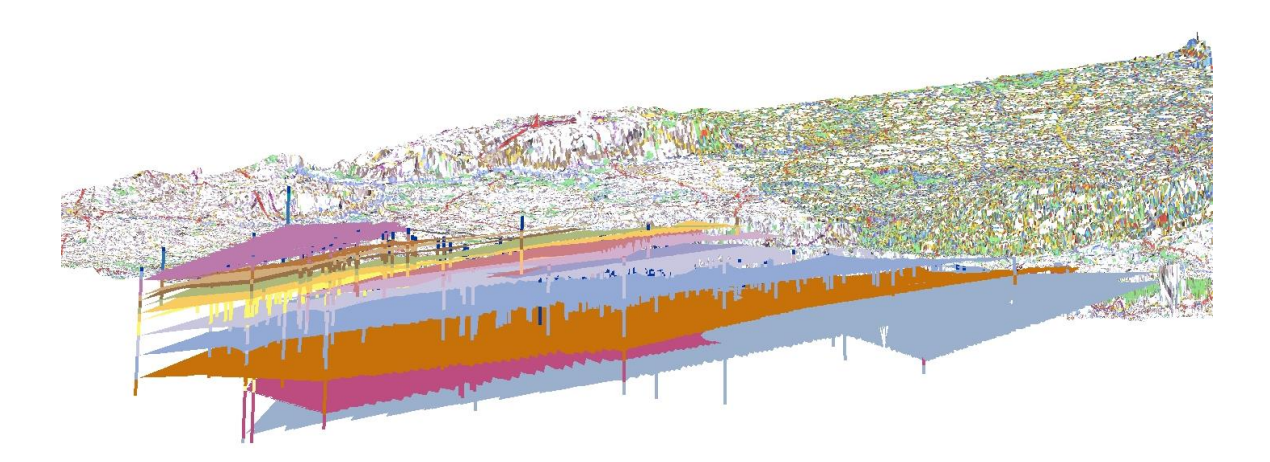

Figure 25. Résultat de la modélisation géologique 3D du sous-sol de Bruxelles dans la zone étudiée. Les données de forage sont symbolisées par des bâtonnets représentant des colonnes lithostratigraphiques. Les surfaces supérieures des formations obtenues par interpolation sont superposées en trois dimensions afin de représenter l'empilement stratigraphique caractérisant le substratum de Bruxelles. Les couleurs des unités lithostratigraphiques sont conformes au code couleur utilisé pour la carte géologique Bruxelles-Nivelles (Buffel & Matthijs, 2002).

#### *7.3. Corrections*

Certaines corrections doivent encore être apportées aux résultats du modèle géologique. Les erreurs de modélisation peuvent être résolues en identifiant et en réévaluant les données de forage problématiques dont l'interpolation a conduit à ces erreurs. **Deux problèmes principaux illustrés par la figure 25** peuvent être cités : (1) l'aspect irrégulier de certaines formations censées être de forme tabulaire et régulière et (2) le recoupement illogique de certaines couches géologiques.

(1) L'aspect irrégulier de certaines surfaces censées être planes et régulières (exceptées la base ondulante de la Formation de Diest, de la Formation de Bruxelles et les couches érodées et spatialement discontinues telles que les Formations de Lede et de Maldegem) résulte de l'interpolation de données de forage inexactes. Ces données proviennent probablement de forages dont la description lithologique des échantillons est trop peu détaillée ou incomplète pour permettre une délimitation exacte de certaines des couches géologiques. Ce travail a nécessité de revoir les descriptions géologiques et les interprétations basées sur ces descriptions pour l'ensemble de la zone concernée, y compris en dehors de la RBC. Pour identifier les forages problématiques, la différence d'altitude entre la surface interpolée d'une couche et celles situées stratigraphiquement en-dessous et au-dessus tenant compte des épaisseurs est déterminée. Certaines formations ou membres sont peu épais, impliquant la nécessité de reprendre également d'autres formations/membres plus basses et plus hautes stratigraphiquement. Ces différences

permettent d'obtenir un shapefile montrant les zones où les formations/membres se recoupent ou non selon les altitudes obtenues par interpolation. Sur cette base, il est possible d'identifier les sondages à l'origine d'anomalies dans les interpolations et de les réinterpréter géologiquement et stratigraphiquement. Des corrections sont apportées et modifiées dans la base de données après cette étape. Certains forages litigieux (environ 197) sont également supprimés. Par ailleurs, cette approche permet de déterminer les zones géographiques où certaines formations ne peuvent être présentes (confirmé par les cartes géologiques disponibles à l'heure actuelle sur l'ensemble de la zone étudiée) et de découper le shapefile en conséquence.

(2) Finalement, l'extension spatiale de certaines couches doit aussi être révisée, particulièrement pour les formations qui se recoupent entre-elles (par exemple le Crétacé traversant le bedrock d'âge Paléozoïque et se poursuivant erronément en-dessous). Cet exemple très précis n'est pas résolu à l'heure actuelle à cause d'un jeu de données trop réduit spatialement. Il n'existe en effet pas assez de forages permettant d'obtenir une analyse pointue de cette problématique connue d'alignements de crêtes du socle Paléozoïque séparées par des vallées où le Crétacé est présent et relativement plus épais. Le problème est connu au droit du Massif du Brabant. Or la région étudiée dans le présent projet Hydrobrux est bien plus grande et fait dès lors face à d'autres dispositions stratigraphiques. Par ailleurs, ce point spécifique ne doit pas être résolu pour les besoins de la modélisation hydrogéologique de la masse d'eau reprise dans le Bruxellien en RBC.

#### **8. Conclusions et perspectives**

Ce rapport final pour la phase 1 explique la méthodologie utilisée pour la réalisation de la modélisation géologique de la Région de Bruxelles-Capitale et de son extension en Région flamande et wallonne. Cette méthode est fondée sur une base de données Microsoft Access rassemblant différents types de données stratigraphiques et sur un Système d'Information Géographique (ArcGIS) permettant la construction de modèle géologique 3D dans n'importe quel environnement sédimentaire homoclinal.

La méthode appliquée dans notre cas au système sédimentaire bruxellois produit des résultats intéressants mais atteint les limites possibles vu la trop grande extension spatiale nécessaire pour les besoins du modèle hydrogéologique. La configuration du système tabulaire du Tertiaire subsiste mais est fortement réduite en épaisseur vers le sud alors que la stampe du socle Paléozoïque s'épaissit et se diversifie avec des formations sédimentaires plissées et faillées qui ne correspondent plus vraiment à un modèle tabulaire. On est donc bien aux limites de l'application du modèle qui garde encore du sens tant que l'on reste dans le Tertiaire mais qui n'est probablement plus correct pour la partie plus ancienne de la stampe stratigraphique.

Le travail d'encodage a progressé par l'ajout des données du métro bruxellois. Néanmoins, il subsiste encore des informations géologiques non-encodées, liées à tous les travaux géotechniques comme celles relatives aux essais de pénétration et aux dossiers de la géotechnique. Elles seront implémentées dans les prochains mois. Les dossiers en notre possession suggèrent environ 1 000 essais de pénétration (CPT) pour la cartographie géotechnique qui devront être encore pris en compte en Région de Bruxelles.

La méthode que nous décrivons dans ce présent rapport présente l'avantage de considérer différents types de source de données stratigraphiques - les principales étant les forages, les piézomètres, les affleurements ou coupes et les essais de pénétration - et de considérer et visualiser toutes ces informations selon une manière similaire de logs lithostratigraphiques. À l'heure actuelle, 3 250 ouvrages verticaux de différentes natures correspondant à plus de 8 791 limites de couches stratigraphiques (ayant leur propre cote d'altitude) ont été considérés. L'interpolation spatiale de ces données de profondeur de couche par Natural Neighbour a généré les surfaces supérieures (sommet de couche), en format raster, de chacune des unités géologiques indépendamment les unes des autres. Les avantages de l'utilisation d'ArcScene sont, d'une part, de clairement visualiser chaque source de données stratigraphiques en tant que logs (i.e. les « sticks » formés par les segments colorés) facilement compréhensibles et, d'autre part, de représenter de manière pertinente l'information des couches géologiques une à une ou réunies.

La méthodologie suivie pour créer les rasters finaux des interpolations se base sur la création d'une couche appelée « mask » qui permet d'améliorer le résultat de l'interpolation des données pour chacune des couches géologiques rencontrées. Cette méthodologie est relativement simple, expliquée en détail dans le chapitre 6.3 et nécessite de réaliser l'équation suivante qui crée un raster:

(0) Valeur de la topographie – valeur du sommet de la formation doit être  $> 0$ 

Cette étape permet de générer le raster final de l'interpolation du sommet de chaque couche géologique en affinant l'extension spatiale de la couche susmentionnée.

Une autre méthodologie plus complexe est décrite ci-après et pourrait être réalisée sur toutes les couches géologiques pour améliorer encore l'extension spatiale réelle des couches interpolées. Elle nécessite de suivre les étapes suivantes qui créent un nouveau raster à chaque étape :

- (1) Créer un raster correspondant à l'épaisseur du Quaternaire et l'épaisseur de la formation géologique souhaitée
- (2) Valeur de la topographie l'épaisseur du Quaternaire la valeur du sommet de la formation géologique souhaitée et qui doit être > 0

Ceci produit un raster qui correspond à la surface plane relative au sommet de la couche géologique présente dans l'entièreté de son épaisseur et non affectée par l'érosion du Quaternaire.

(3) Valeur de la topographie - l'épaisseur du Quaternaire – la valeur du sommet de la formation géologique souhaitée + l'épaisseur de la formation géologique souhaitée et qui doit être  $> 0$ 

Ceci donne un nouveau raster qui correspond à l'extension réelle de la couche géologique souhaitée. Ce raster peut alors être utilisé comme masque à appliquer sur la couche interpolée.

- (4) On crée un nouveau raster montrant l'extension spatiale où la couche géologique est corrigée en retirant l'extension spatiale liée à la base du Quaternaire ce qui nous donne une cartographie en 2D correcte de la couche géologique. Il convient cependant de corriger la valeur réelle de la cote pour passer à la 3D dans les zones de dépressions ou de vallées.
- (5) Créer un nouveau raster en faisant : Raster (3) Raster (2) qui doit être > 0

La différence entre le raster (3) et (2) correspond à la zone où la valeur obtenue pour la couche géologique est trop élevée par rapport à la présence réelle de la couche dans les pentes des dépressions ou des vallées. Il faut donc calculer la différence de hauteur entre cette surface et la pente au sein des dépressions.

(6) Créer un raster en faisant : valeur de la topographie – valeur de l'épaisseur du Quaternaire

Ceci correspondra à un raster montrant la base du Quaternaire.

(7) On utilise le raster produit à l'étape (5) comme masque sur le raster (6)

Cette étape fournit la surface sommitale de la couche géologique souhaitée où le Quaternaire a érodé la couche géologique étudiée càd dans les zones en dépressions ou en vallées.

(8) On utilise le raster produit à l'étape (4) pour le combiner à celui produit à l'étape (7) en utilisant la fonction « raster mosaic ». Quand le raster (7) est présent au même endroit que le raster (4), on utilise la valeur obtenue par le raster (7). Quand le raster (4) est seulement présent, on utilise la valeur du raster (4) et l'extension spatiale du raster (4).

Cette dernière étape permet d'affiner l'extension spatiale en éliminant l'effet de marches d'escalier que l'on obtenait sur les rasters des interpolations des couches géologiques corrigées par la première méthodologie en une seule étape (0). Cette seconde méthodologie plus longue et complexe à mettre en œuvre pour toutes les couches géologiques interpolées permet d'obtenir une cartographie plus réaliste de chaque couche géologique. Cette nouvelle méthodologie a cependant deux désavantages ou deux biais dont il faut tenir compte : le premier est l'estimation de l'épaisseur du Quaternaire et la seconde concerne l'estimation de l'épaisseur de chaque couche géologique. Ces deux données sont fonction de la densité et de la qualité des données disponibles donc des forages et fonction de l'interpolation réalisée.

L'ensemble des données cartographiques en 2D et 3D est très facilement transposable au sein du logiciel FEFLOW qui servira à la société Aquale pour établir la modélisation hydrogéologique de l'aquifère Bruxellien sur la Formation de Bruxelles.

## **9. Samenvatting**

De geologie van het Brussels Hoofdstedelijk Gewest bestaat uit een Caledonische Cambrische sokkel, het Brabant Massief. De sokkel helt zwak naar het noorden en heeft enkel kliffen (tot 35m) en dalen met een ZO-NW oriëntatie. Tussen deze kliffen werden ter hoogte van Brussel krijtlagen afgezet. Deze paleotopografie van de paleozoïsche sokkel beïnvloedt ook bovenliggende Tertiaire formaties, tot de basis van het vroeg Eoceen.

De Tertiaire afzettingen vormen een opeenvolging van mariene sedimenten, bestaande uit zand, silt en klei, met een dikte van ongeveer 50 tot 150 meter. De Quartaire afzetting tenslotte bedekken het hele gebied. Ze variëren sterk in dikte, van enkele tientallen cm op de heuvels tot meer dan 30m in de Zennevallei.

Topografisch wordt de regio gekenmerkt door de ZW-NO georiënteerde Zennevallei. Het gebied ten noordwesten van de vallei is relatief vlak met een zwakke helling naar het noorden. Het gebied ten zuidoosten is hoger, met heuvels tot 140 m en diep ingesneden rivieren.

Met een oppervlakte van 161.38 km² en een bevolkingsdichtheid van 7000 inwoners per km² vormt het Brussels Hoofdstedelijk Gewest het grootste stedelijke gebied van België. De groeiende bevolking (meer dan 1,1 miljoen inwoners) en de toenemende verstedelijking van het gebied vereisen een rationele en doordachte controle van de ondergrond van de stad en bijgevolg een betere kennis van de geologie in deze omgeving.

De Belgische Geologische Dienst (BGD) heeft een nieuw geografisch informatie systeem (GIS) project opgestart, genaamd HYDROBRUX. Het doel van dit project is om een gedetailleerd geologisch 3Dmodel van Brussel op te stellen en een hydrogeologisch model van de Brussel aquifer op te stellen om zo aan de Europese richtlijnen te voldoen (2000/60/EC en 2006/118/EC). De Brussel aquifer bestaat uit een complex van verschillende opeenvolgende zandige formaties en leden: Lid van Wemmel (formatie van Maldegem), formatie van Lede, formatie van Brussel, formatie van Gent, de formatie van Tielt en de leden van Aalbeke en Moen (formatie van Kortrijk). De formatie van Brussel vormt hierbij het belangrijkste deel van de aquifer. HYDROBRUX is een vervolg op het GIS project BUG (Brussels Urban Geology), waarvan de methodologie wordt overgenomen.

Het project bestaat uit het opstellen van een GIS applicatie die alle informatie over de ondergrond van Brussel omvat. De geologische gegevens worden opgeslagen in een Microsoft Access database en wordt beheerd in een open dynamisch geografisch informatie systeem.

De geologische data voor het 3D-model werden uit de archieven van de BGD gehaald. Ze bestaan uit boringen, filterputten, CPT en ontsluitingen. Op dit moment werden ongeveer 3 250 boringen toegevoegd aan de database. Voor het maken van het hydrogeologisch model werd het onderzochte gebied bovendien vergroot om zo het drainage bekken van de Zenne te omvatten. Ten zuidoosten van de regio Brussel valt het drainagebekken van de Zenne echter samen met de grenzen van het Brussels Hoofdstedelijk Gewest. Om grensproblemen in het hydrogeologisch model te voorkomen werd ten oosten van Brussel het onderzochte gebied verder uitgebreid tot aan de Dijle. In totaal werden, buiten de regio Brussel, 500 extra boringen toegevoegd.

Bij het ingeven van de boringen in de database werd steeds de top van de formaties ingevuld. Deze waarden worden geëxporteerd naar ArcGIS en vervolgens wordt de top van elke formatie gemodelleerd via interpolatie met de Natural Neighbour techniek. Bij deze techniek wordt voor elke formatie een laag gegenereerd die begrensd wordt door de uiterste punten waar deze formatie voorkomt. Aangezien deze geologische lagen door insnijding van de formatie van Brussel en de formatie van Diest en door fluviatiele erosie tijdens het Quartair echter discontinu zijn, moeten er enkele correcties uitgevoerd worden. Voor de Quartaire erosie wordt het deel waar de topografie lager is dan deze laag te verwijderen. De correcties voor de insnijding van de formatie van Brussel en de formatie van Diest worden analoog uitgevoerd. Verder zullen de geïnterpoleerde lagen het voorkomengebied van de formaties soms overschrijden door de grillige vorm van deze laatste. Na controle van de boringen ter hoogte van deze overschrijding wordt een deel van de laag handmatig verwijderd. Tenslotte zijn er nog enkele zones waar de lagen elkaar snijden en er geen informatie van boringen beschikbaar is. Aangezien de afzettingen van de oudere formaties meer continuïteit vertonen dan meer recente formaties, wordt bij twee snijdende formaties steeds een deel van de jongste formatie verwijderd.

Deze geïnterpoleerde lagen worden vervolgens geëxporteerd naar ArcScene, waar ze in 3 dimensies worden voorgesteld. In dit 3D-model worden de boringen voorgesteld in de diepte door een staaf met verschillend gekleurde segmenten, waarbij de kleur overeenkomt met de lithostratigrafische laag en de lengte van het segment met de dikte van deze laag. Elk segment van de staafjes start ter hoogte van de overeenkomstige, geïnterpoleerde laag.

Dit geologisch model wordt in een volgende fase gekoppeld aan een hydrogeologisch model. Het uiteindelijke doel van dit model is om processen zoals grondwaterstroming en massa transport te simuleren en zo de waterreserves in te schatten. Daarnaast kunnen de interacties tussen de Brussel aquifer, het oppervlakte water en aangrenzende gebieden onderzocht worden.

## **10. Références**

ArcGIS Resource Center, 2013a. ArcGIS Desktop 10, « Fonctionnement de l'outil IDW ». Consulté le 20 mars 2013. <http://help.arcgis.com/fr/arcgisdesktop/10.0/help/index.html#//009z00000075000000>

ArcGIS Resource Center, 2013b. ArcGIS Desktop 10, « A propos de l'utilisation de l'extrusion comme symbologie 3D ». Consulté le 20 mars 2013[. http://help.arcgis.com/fr/arcgisdesktop/10.0/help/index.html#/na/00q80000009t000000/](http://help.arcgis.com/fr/arcgisdesktop/10.0/help/index.html#/na/00q80000009t000000/)

Banks, M. (2012): Parliament's chamber closed for safety checks ( $3<sup>rd</sup>$  September 2012). – www.theparliament.com. Retrieved 6<sup>th</sup> November 2012.

Buffel, P. & Matthijs, J. (Geological Service Company bvba) (2002): Brussel-Nijvel, Geologische kaart van België, kaartblad 31- 39, 1:50 000. – Belgische Geologische Dienst en Afdeling Natuurlijke Rijkdommen en Energie, Brussel (Ministerie van de Vlaamse Gemeenschap)

Buffel, P. & Matthijs, J. (Geological Service Company bvba) (2009): Brussel-Nijvel, Toelichtingen bij de geologische kaart van België, Kaartblad 31-39, 1:50 000. – Belgische Geologische Dienst en Departement LNE, Afdeling Land en Bodembescherming, Ondergrond, Natuurlijke Rijkdommen, Brussel (Ministerie van de Vlaamse Gemeenschap).

Camerman, C. (1955): Le sous-sol de Bruxelles et ses anciennes carrières souterraines. – Annales des Travaux Publics et de la Reconstruction, 2: 5–28, Bruxelles (Commission directrice des Annales des Travaux Publics de Belgique).

Cambier, G. & Devleeschouwer, X. (2013). A GIS-based methodology for creating 3D geological models in sedimentary environment: application to the subcrop of Brussels. Z. Dt. Ges. Geowiss. (German J. Geosci.), 164 (4), p. 557–567.

Devleeschouwer, X. & Pouriel, F. (2006): Brussels Urban Geology (BUG): a 2D and 3D model of the underground by means of GIS. – In: Culshaw, M.G., Reeves, H.J., Jefferson, I. & Spink, T.W. (eds.): IAEG2006 Engineering geology for tomorrow's cities, Nottingham, UK, 6<sup>th</sup>-10<sup>th</sup> September 2006, Geological Society Engineering Geology Special Publication 22, paper no 420, London (Geol. Soc. London).

Devleeschouwer, X., Pouriel, F. & Declercq, P.-Y. (2006): Vertical displacements (uplift) revealed by the PSInSAR technique in the centre of Brussels, Belgium. – In: Culshaw, M.G., Reeves, H.J., Jefferson, I. & Spink, T.W. (eds.): IAEG2006 Engineering geology for tomorrow's cities, Nottingham, UK, 6<sup>th</sup>-10<sup>th</sup> September 2006, Geological Society Engineering Geology Special Publication 22 , paper no 416, London (Geol. Soc. London).

European Community (2006): Directive 2006/118/EC of the European Parliament and of the Council of 12 December 2006 on the protection of groundwater against pollution and deterioration. – Official Journal 12 December L 372/19, European Community, Brussels.

Houthuys, R. (1990): Vergelijkende studie van de afzettingsstruktuur van getijdenzanden uit het Eoceen en van de huidige Vlaamse Banken. – Aardk. Meded., 5: 1–137, Leuven (Leuven University Press).

Houthuys, R. (2011): A sedimentary model of the Brussels Sands, Eocene, Belgium. – Geol. Belg., 14/1-2: 55–74, Brussels (Geologica Belgica).

Site web de l'IBGE, accédé le 27/05/2014

## [http://www.belgium.be/fr/environnement/biodiversite\\_et\\_nature/conservation\\_de\\_la\\_nature/par\\_region/region\\_bruxelles\\_capitale](http://www.belgium.be/fr/environnement/biodiversite_et_nature/conservation_de_la_nature/par_region/region_bruxelles_capitale/) [/](http://www.belgium.be/fr/environnement/biodiversite_et_nature/conservation_de_la_nature/par_region/region_bruxelles_capitale/)

Kaufmann, O. & Martin, T. (2008): 3D geological modelling from boreholes, cross-sections and geological maps, application over former natural gas storages in coal mines. – Comput. Geosci., 34: 278–290, Amsterdam (Elsevier).

Logan, C., Russell, H.A.J. & Sharpe, D.R. (2001): Regional three-dimensional stratigraphic modelling of the Oak Ridges Moraine area, southern Ontario. – Curr. Res. Geol. Surv. Can., 2001-D1: 12 p., Ottawa (Geol. Surv. Can.).

Matthijs, J., Debacker, T., Piessens, K. & Sintubin, M. (2005): Anomalous topography of the Lower Palaeozoic basement in the Brussels Region, Belgium. – Geol. Belg., 8/4: 69–77, Brussels (Geologica Belgica).

Pharaoh, T.C., England, R. & Lee, M.K. (1995): The concealed Caledonide basement of eastern England and the southern North Sea – a review. – Stud. Geophys. Geod., 39: 330–346, Berlin (Springer).

Schroyen, K. (Geological Service Company bvba) (2003): Brussel-Nijvel, Toelichting bij de Quartairgeologische Kaart, Kaartblad 31-39, 1:50 000. – Afdeling Land en Bodembescherming, Ondergrond, Natuurlijke Rijkdommen , Brussel (Ministerie van de Vlaamse Gemeenschap).

Thierry, P., Prunier-Leparmentier, A.-M., Lembezat, C., Vanoudheusden, E. & Vernoux, J.-F. (2009): 3D geological modelling at urban scale and mapping of ground movement susceptibility from gypsum dissolution: the Paris example (France). – Eng. Geol., 105: 51–64, Amsterdam (Elsevier).

Turner, A.K. (2006): Challenges and trends for geological modelling and visualisation. – Bull. Eng. Geol. Environ., 65: 109–127, Berlin (Springer).

Verniers, J., Herbosch, A., Vanguestaine, M., Geukens, F., Delcambre, B., Pingot, J.L., Belanger, I., Hennebert, M., Debacker, T., Sintubin, M. & De Vos, W. (2001): Cambrian–Ordovician–Silurian lithostratigraphical units (Belgium). – Geol. Belg., 4/1-2: 5–38, Brussels (Geologica Belgica).

Weber, K.J. & van Geuns, L.C. (1990): Framework for constructing clastic reservoir simulation models. – J. Petrol. Tech., 42: 1248–1253, 1296–1297, Dallas (Soc. Petroleum Engineers).

Zhu, L., Zhang, C., Li, M., Pan, X. & Sun, J. (2012): Building 3D solid models of sedimentary stratigraphic systems from borehole data: An automatic method and case studies. – Eng. Geol., 127: 1–13, Amsterdam (Elsevier).